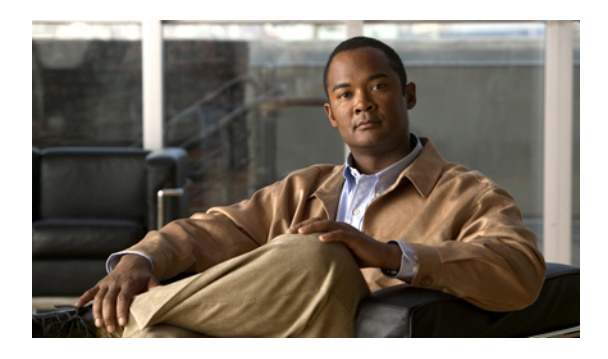

# **Configuring Virtual Port Channels**

This chapter describes how to configure virtual port channels (vPCs) on Cisco Nexus 5000 Series switches. It contains the following sections:

- [Information](#page-0-0) About vPCs, page 1
- vPC Guidelines and [Limitations,](#page-12-0) page 13
- [Configuring](#page-13-0) vPCs, page 14
- Verifying the vPC [Configuration,](#page-31-0) page 32
- vPC Example [Configurations,](#page-37-0) page 38
- vPC Default [Settings,](#page-41-0) page 42

# <span id="page-0-0"></span>**Information About vPCs**

## **vPC Overview**

I

A virtual port channel (vPC) allows links that are physically connected to two different Cisco Nexus 5000 Series switches or Cisco Nexus 2000 Series Fabric Extenders to appear as a single port channel by a third device (see the following figure). The third device can be a switch, server, or any other networking device. Beginning with Cisco NX-OS Release 4.1(3)N1(1), you can configure vPCs in topologies that include Cisco Nexus 5000 Series switches connected to the Fabric Extender. A vPC can provide multipathing, which allows

you to create redundancy by enabling multiple parallel paths between nodes and load balancing traffic where alternative paths exist.

#### **Figure 1: vPC Architecture**

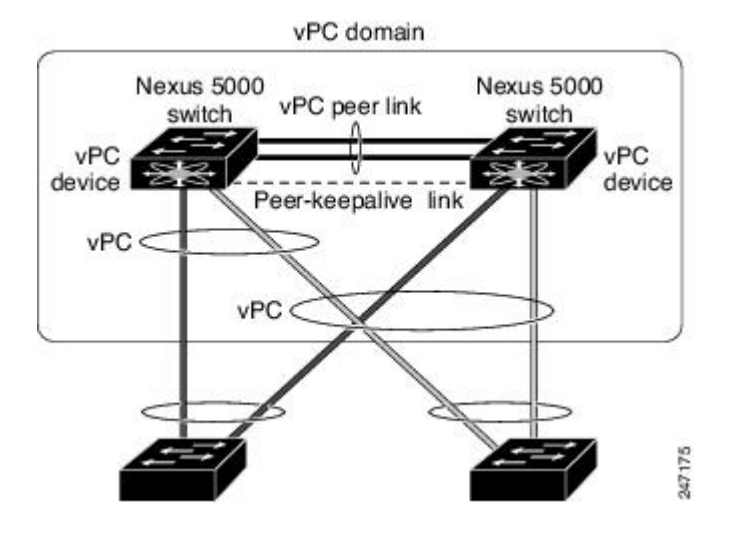

You configure the EtherChannels by using one of the following:

- No protocol
- Link Aggregation Control Protocol (LACP)

When you configure the EtherChannels in a vPC—including the vPC peer link channel—each switch can have up to 16 active links in a single EtherChannel. When you configure a vPC on a Fabric Extender, only one port is allowed in an EtherChannel.

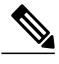

**Note** You must enable the vPC feature before you can configure or run the vPC functionality.

To enable the vPC functionality, you must create a peer-keepalive link and a peer-link under the vPC domain for the two vPC peer switches to provide the vPC functionality.

To create a vPC peer link you configure an EtherChannel on one Cisco Nexus 5000 Series switch by using two or more Ethernet ports. On the other switch, you configure another EtherChannel again using two or more Ethernet ports. Connecting these two EtherChannels together creates a vPC peer link.

**Note** We recommend that you configure the vPC peer-link EtherChannels as trunks.

The vPC domain includes both vPC peer devices, the vPC peer-keepalive link, the vPC peer link, and all of the EtherChannels in the vPC domain connected to the downstream device. You can have only one vPC domain ID on each vPC peer device.

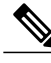

**Note** Always attach all vPC devices using EtherChannels to both vPC peer devices.

- A vPC provides the following benefits:
	- Allows a single device to use an EtherChannel across two upstream devices
	- Eliminates Spanning Tree Protocol (STP) blocked ports
	- Provides a loop-free topology
	- Uses all available uplink bandwidth
	- Provides fast convergence if either the link or a switch fails
	- Provides link-level resiliency
	- Assures high availability

## **Terminology**

### **vPC Terminology**

The terminology used in vPCs is as follows:

- vPC—The combined EtherChannel between the vPC peer devices and the downstream device.
- vPC peer device—One of a pair of devices that are connected with the special EtherChannel known as the vPC peer link.
- vPC peer link—The link used to synchronize states between the vPC peer devices.
- vPC member port—Interfaces that belong to the vPCs.
- Host vPC port—Fabric Extender host interfaces that belong to a vPC.
- vPC domain—This domain includes both vPC peer devices, the vPC peer-keepalive link, and all of the port channels in the vPC connected to the downstream devices. It is also associated to the configuration mode that you must use to assign vPC global parameters. The vPC domain ID must be the same on both switches.
- vPC peer-keepalive link—The peer-keepalive link monitors the vitality of a vPC peer Cisco Nexus 5000 Series device. The peer-keepalive link sends configurable, periodic keepalive messages between vPC peer devices.

No data or synchronization traffic moves over the vPC peer-keepalive link; the only traffic on this link is a message that indicates that the originating switch is operating and running vPCs.

#### **Fabric Extender Terminology**

The terminology used for the Cisco Nexus 2000 Series Fabric Extender is as follows:

- Fabric interface—A 10-Gigabit Ethernet uplink port designated for connection from the Fabric Extender to its parent switch. A fabric interface cannot be used for any other purpose. It must be directly connected to the parent switch.
- EtherChannel fabric interface—An EtherChannel uplink connection from the Fabric Extender to its parent switch. This connection consists of fabric interfaces bundled into a single logical channel.
- Host interface—An Ethernet interface forserver or host connectivity. These ports are 1-Gigabit Ethernet interfaces or 10-Gigabit Ethernet interfaces, depending on the fabric extender model.
- EtherChannel host interface—An EtherChannel downlink connection from the Fabric Extender host interface to a server port.

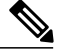

**Note**

In Release 4.1(3)N1(1), an EtherChannel host interface consists of only one host interface and can be configured either as a Link Aggregation Control Protocol (LACP) or non-LACP EtherChannel.

For further information about the Fabric Extender, refer to the *Cisco Nexus 2000 Series Fabric Extender Software Configuration Guide*.

## **Supported vPC Topologies**

### **Cisco Nexus 5000 Series Switch vPC Topology**

You can connect a pair of Cisco Nexus 5000 Series switches or a pair of Cisco Nexus 5500 Series switches in a vPC directly to another switch or to a server. vPC peer switches must be of the same type, for example, you can connect a pair of Nexus 5000 series switches or a pair of Nexus 5500 Series switches but you cannot connect a Nexus 5000 Series switch to a Nexus 5500 Series switch in a vPC topology. Up to 8 interfaces could be connected to each Cisco Nexus 5000 Series switch providing 16 interfaces bundled for the vPC pair. The topology that is shown in the following figure provides the vPC functionality to dual connected switches or servers with 10-Gigabit or 1-Gigabit Ethernet uplink interfaces.

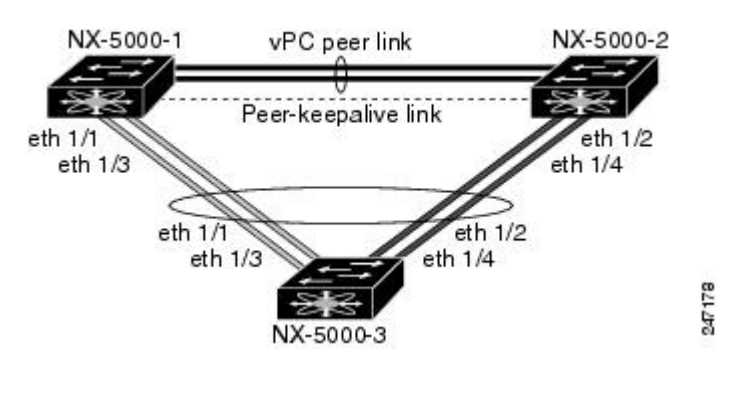

#### **Figure 2: Cisco Nexus 5000 Series Switch-to-Switch vPC Topology**

# **Note**

The first 8 ports on the Cisco Nexus 5010 switch and the first 16 ports on the Cisco Nexus 5020 switch are switchable 1-Gigabit and 10-Gigabit ports. You can enable vPC functionality on these portsin 1-Gigabit mode.

The switch connected to the pair of Cisco Nexus 5000 Series switches can be any standards-based Ethernet switch. Common environments to use this configuration include Blade Chassis with dual switches connected to the pair of Cisco Nexus 5000 Series switches through vPC or Unified Computing Systems connected to the pair of Cisco Nexus 5000 Series switches.

### **Single Homed Fabric Extender vPC Topology**

You can connect a server with dual or quad or more network adapters that are configured in a vPC to a pair of Cisco Nexus 2000 Series Fabric Extenders which are connected to the Cisco Nexus 5000 Series switches as depicted. Depending on theFEX model, you may be able to connect one or more network adapter interfaces to each fabric extender. As an example, Figure 10 refers to a topology built with the Cisco Nexus 2148T fabric extender, where a server has one link only to each fabric extender. A topology with Cisco Nexus 2248TP or with Cisco Nexus 2232PP fabric extender could consist of more links from the server to a single fabric extender.

. The topology that is shown in the following figure provides the vPC functionality to dual homed servers with 1-Gigabit Ethernet uplink interfaces.

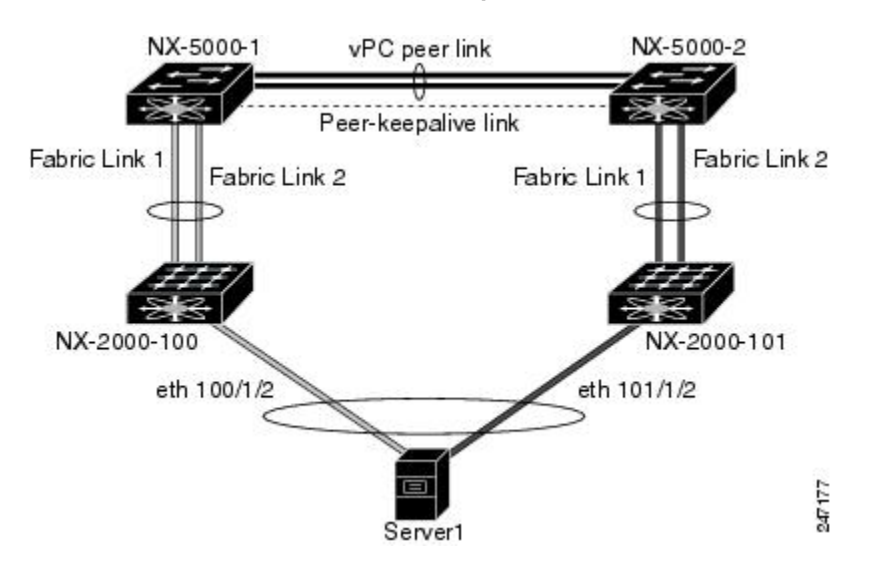

#### **Figure 3: Single Homed Fabric Extender vPC Topology**

The Cisco Nexus 5000 Series switch can support up to 12 configured single homed Fabric Extenders (576 ports) with this topology however only 480 576 dual homed host servers can be configured in a vPCs with this configuration.

**Note**

The Cisco Nexus 2148T fabric extender does not support EtherChannels on its host interfaces. Therefore a maximum of two links can be configured in an EtherChannel from the server where each link is connected to a separate Fabric Extender.

### **Dual Homed Fabric Extender vPC Topology**

You can connect the Cisco Nexus 2000 Series Fabric Extender to two upstream Cisco Nexus 5000 Series switches and downstream to a number of single homed servers. The topology shown in the following figure provides the vPC functionality to singly connected servers with 1-Gigabit Ethernet uplink interfaces.

#### **Figure 4: Dual Homed Fabric Extender vPC Topology**

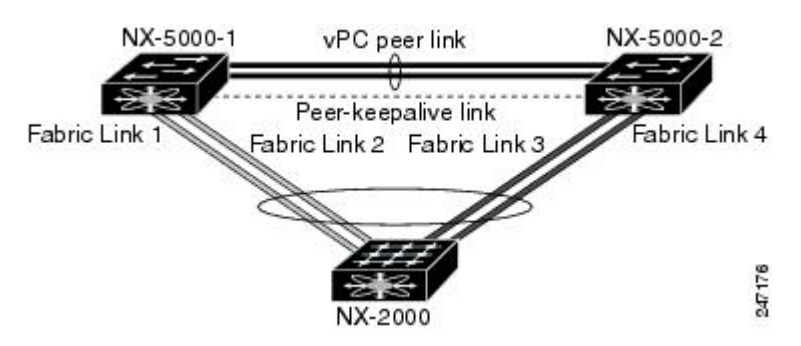

The Cisco Nexus 5000 Series switch can support up to 12 configured dual homed Fabric Extenders with this topology. A maximum of 576 single homed servers can be connected to this configuration.

## **vPC Domain**

To create a vPC domain, you must first create a vPC domain ID on each vPC peer switch using a number from 1 to 1000. This ID must be the same on a set of vPC peer devices.

You can configure the EtherChannels and vPC peer links by using LACP or no protocol. When possible, we recommend that you use LACP on the peer-link, because LACP provides configuration checks against a configuration mismatch on the etherchannel.

The vPC peerswitches use the vPC domain ID that you configure to automatically assign a unique vPC system MAC address. Each vPC domain has a unique MAC address that is used as a unique identifier for the specific vPC-related operations, although the switches use the vPC system MAC addresses only for link-scope operations, such as LACP. We recommend that you create each vPC domain within the contiguous network with a unique domain ID. You can also configure a specific MAC address for the vPC domain, rather than having the Cisco NX-OS software assign the address.

The vPC peer switches use the vPC domain ID that you configure to automatically assign a unique vPC system MAC address. The switches use the vPC system MAC addresses only for link-scope operations, such as LACP or BPDUs. You can also configure a specific MAC address for the vPC domain.

After you create a vPC domain, the Cisco NX-OS software automatically creates a system priority for the vPC domain. You can also manually configure a specific system priority for the vPC domain.

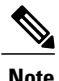

If you manually configure the system priority, you must ensure that you assign the same priority value on both vPC peer switches. If the vPC peer switches have different system priority values, the vPC will not come up.

## **Peer-Keepalive Link and Messages**

The Cisco NX-OS software uses a peer-keepalive link between the vPC peers to transmit periodic, configurable keepalive messages. You must have Layer 3 connectivity between the peer switches to transmit these messages; the system cannot bring up the vPC peer link unless a peer-keepalive link is already up and running.

If one of the vPC peer switches fails, the vPC peer switch on the other side of the vPC peer link senses the failure when it does not receive any peer-keepalive messages. The default interval time for the vPC peer-keepalive message is 1 second. You can configure the interval between 400 milliseconds and 10 seconds. You can also configure a timeout value with a range of 3 to 20 seconds; the default timeout value is 5 seconds. The peer-keepalive status is checked only when the peer-link goes down.

The vPC peer-keepalive can be carried either in the management or default VRF on the Cisco Nexus 5000 Series switch. When you configure the switches to use the management VRF, the source and destination for the keepalive messages are the mgmt 0 interface IP addresses. When you configure the switches to use the default VRF, an SVI must be created to act as the source and destination addresses for the vPC peer-keepalive messages. Ensure that both the source and destination IP addresses used for the peer-keepalive messages are unique in your network and these IP addresses are reachable from the VRF associated with the vPC peer-keepalive link.

**Note**

We recommend that you configure the vPC peer-keepalive link on the Cisco Nexus 5000 Series switch to run in the management VRF using the mgmt 0 interfaces. If you configure the default VRF, ensure that the vPC peer link is not used to carry the vPC peer-keepalive messages.

## **Compatibility Parameters for vPC Peer Links**

Many configuration and operational parameters must be identical on all interfacesin the vPC. After you enable the vPC feature and configure the peer link on both vPC peer switches, Cisco Fabric Services (CFS) messages provide a copy of the configuration on the local vPC peer switch configuration to the remote vPC peer switch. The system then determines whether any of the crucial configuration parameters differ on the two switches.

Enter the **show vpc consistency-parameters** command to display the configured values on all interfaces in the vPC. The displayed configurations are only those configurations that would limit the vPC peer link and vPC from coming up.

The compatibility check process for vPCs differs from the compatibility check for regular EtherChannels.

### **Configuration Parameters That Must Be Identical**

The configuration parameters in this section must be configured identically on both switches at either end of the vPC peer link.

**Note**

You must ensure that all interfaces in the vPC have the identical operational and configuration parameters listed in this section.

Enter the **show vpc consistency-parameters** command to display the configured values on all interfaces in the vPC. The displayed configurations are only those configurations that would limit the vPC peer link and vPC from coming up.

The switch automatically check for compatibility of these parameters on the vPC interfaces. The per-interface parameters must be consistent per interface, and the global parameters must be consistent globally.

- Port-channel mode: on, off, or active
- Link speed per channel
- Duplex mode per channel
- Trunk mode per channel:
	- Native VLAN
	- VLANs allowed on trunk
	- Tagging of native VLAN traffic
- Spanning Tree Protocol (STP) mode
- STP region configuration for Multiple Spanning Tree (MST)
- Enable or disable state per VLAN
- STP global settings:
	- Bridge Assurance setting
	- Port type setting—We recommend that you set all vPC interfaces as normal ports
	- Loop Guard settings
- STP interface settings:
	- Port type setting
	- Loop Guard
	- Root Guard
- For the Fabric Extender vPC topology, all the interface level parameters mentioned above should be identically configured for host interface from both the switches.
- Fabric Extender FEX number configured on an EtherChannel fabric interface; for the Fabric Extender vPC toplogy.

If any of these parameters are not enabled or defined on either switch, the vPC consistency check ignores those parameters.

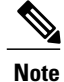

To ensure that none of the vPC interfaces are in the suspend mode, enter the **show vpc brief** and **show vpc consistency-parameters** commands and check the syslog messages.

### **Configuration Parameters That Should Be Identical**

When any of the following parameters are not configured identically on both vPC peer switches, a misconfiguration may cause undesirable behavior in the traffic flow:

- MAC aging timers
- Static MAC entries
- VLAN interface—Each switch on the end of the vPC peer link must have a VLAN interface configured for the same VLAN on both ends and they must be in the same administrative and operational mode. Those VLANs configured on only one switch of the peer link do not pass traffic using the vPC or peer link. You must create all VLANs on both the primary and secondary vPC switches, or the VLAN will be suspended.
- Private VLAN configuration
- All ACL configurations and parameters
- Quality of service (QoS) configuration and parameters—Local parameters; global parameters must be identical
- STP interface settings:
	- BPDU Filter
	- BPDU Guard
	- Cost
	- Link type
	- Priority
	- VLANs (Rapid PVST+)

To ensure that all the configuration parameters are compatible, we recommend that you display the configurations for each vPC peer switch once you configure the vPC.

### **Graceful Type-1 Check**

Beginning with Cisco NX--OS Release 5.0(2)N2(1), when a consistency check fails, vPCs are brought down only on the secondary vPC switch. The VLANs remain up on the primary switch and Type-1 configurations can be performed without traffic disruption. This feature is used both in the case of global as well as interface-specific Type-1 inconsistencies.

This feature is not enabled for dual-active FEX ports. When a Type-1 mismatch occurs, VLANs are suspended on these ports on both switches.

### **Per-VLAN Consistency Check**

Beginning with Ciscon NX-OS Release 5.0(2)N2(1), some Type-1 consistency checks are performed on a per-VLAN basis for when spanning tree is enabled or disabled on a VLAN. VLANs that do not pass the consistency check are brought down on both the primary and secondary switches while other VLANs are not affected.

### **vPC Auto-Recovery**

Beginning with Cisco NX-OS Release  $5.0(2)N2(1)$ , the vPC auto-recovery feature re-enables vPC links in the following scenarios:

When both vPC peer switches reload and only one switch reboots, auto-recovery allows that switch to assume the role of the primary switch and the vPC links will be allowed to come up after a predetermined period of time. The reload delay period in this scenario can range from 240-3600 seconds.

When vPCs are disabled on a secondary vPC switch due to a peer-link failure and then the primary vPC switch fails or is unable to forward traffic, the secondary switch re-enables the vPCs. In this scenario, the vPC waits for three consecutive keep-alive failures to recover the vPC links.

The vPC auto-recovery feature is disabled by default.

## **vPC Peer Links**

A vPC peer link is the link that is used to synchronize the states between the vPC peer devices.

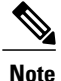

You must configure the peer-keepalive link before you configure the vPC peer link or the peer link will not come up.

### **vPC Peer Link Overview**

You can have only two switches as vPC peers; each switch can serve as a vPC peer to only one other vPC peer. The vPC peer switches can also have non-vPC links to other switches.

To make a valid configuration, you configure an EtherChannel on each switch and then configure the vPC domain. You assign the EtherChannel on each switch as a peer link. For redundancy, we recommend that you should configure at least two dedicated ports into the EtherChannel; if one of the interfaces in the vPC peer link fails, the switch automatically falls back to use another interface in the peer link.

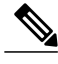

**Note** We recommend that you configure the EtherChannels in trunk mode.

Many operational parameters and configuration parameters must be the same in each switch connected by a vPC peer link. Because each switch is completely independent on the management plane, you must ensure that the switches are compatible on the critical parameters. vPC peer switches have separate control planes. After configuring the vPC peer link, you should display the configuration on each vPC peer switch to ensure that the configurations are compatible.

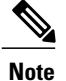

You must ensure that the two switches connected by the vPC peer link have certain identical operational and configuration parameters.

When you configure the vPC peer link, the vPC peer switches negotiate that one of the connected switches is the primary switch and the other connected switch is the secondary switch. By default, the Cisco NX-OS software uses the lowest MAC address to elect the primary switch. The software takes different actions on each switch—that is, the primary and secondary—only in certain failover conditions. If the primary switch fails, the secondary switch becomes the operational primary switch when the system recovers, and the previously primary switch is now the secondary switch.

You can also configure which of the vPC switches is the primary switch. If you want to configure the role priority again to make one vPC switch the primary switch, configure the role priority on both the primary and secondary vPC switches with the appropriate values, shut down the EtherChannel that is the vPC peer link on both switches by entering the **shutdown** command, and reenable the EtherChannel on both switches by entering the **no shutdown** command.

MAC addresses that are learned over vPC links are also synchronized between the peers.

Configuration information flows across the vPC peer links using the Cisco Fabric Services over Ethernet (CFSoE) protocol. All MAC addresses for those VLANs configured on both switches are synchronized between vPC peer switches. The software uses CFSoE for this synchronization.

If the vPC peer link fails, the software checks the status of the remote vPC peer switch using the peer-keepalive link, which is a link between vPC peer switches, to ensure that both switches are up. If the vPC peer switch is up, the secondary vPC switch disables all vPC ports on itsswitch. The data then forwards down the remaining active links of the EtherChannel.

The software learns of a vPC peer switch failure when the keepalive messages are not returned over the peer-keepalive link.

Use a separate link (vPC peer-keepalive link) to send configurable keepalive messages between the vPC peer switches. The keepalive messages on the vPC peer-keepalive link determines whether a failure is on the vPC peer link only or on the vPC peer switch. The keepalive messages are used only when all the links in the peer link fail.

## **vPC Number**

Once you have created the vPC domain ID and the vPC peer link, you can create EtherChannels to attach the downstream switch to each vPC peer switch. That is, you create one single EtherChannel on the downstream switch with half of the ports to the primary vPC peer switch and the other half of the ports to the secondary peer switch.

On each vPC peer switch, you assign the same vPC number to the EtherChannel that connects to the downstream switch. You will experience minimal traffic disruption when you are creating vPCs. To simplify the configuration, you can assign the vPC ID number for each EtherChannel to be the same as the EtherChannel itself (that is, vPC ID 10 for EtherChannel 10).

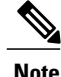

The vPC number that you assign to the EtherChannel connecting to the downstream switch from the vPC peer switch must be identical on both vPC peer switches.

## **vPC Interactions with Other Features**

### **vPC and LACP**

The Link Aggregation Control Protocol (LACP) uses the system MAC address of the vPC domain to form the LACP Aggregation Group (LAG) ID for the vPC.

You can use LACP on all the vPC EtherChannels, including those channels from the downstream switch. We recommend that you configure LACP with active mode on the interfaces on each EtherChannel on the vPC peerswitches. This configuration allows you to more easily detect compatibility between switches, unidirectional links, and multihop connections, and provides dynamic reaction to run-time changes and link failures.

The vPC peer link supports 16 EtherChannel interfaces.

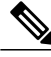

**Note**

When manually configuring the system priority, you must ensure that you assign the same priority value on both vPC peer switches. If the vPC peer switches have different system priority values, vPC will not come up.

### **vPC Peer Links and STP**

When you first bring up the vPC functionality, STP reconverges. STP treats the vPC peer link as a special link and always includes the vPC peer link in the STP active topology.

We recommend that you set all the vPC peer link interfaces to the STP network port type so that Bridge Assurance is automatically enabled on all vPC peer links. We also recommend that you do not enable any of the STP enhancement features on VPC peer links.

You must configure a list of parameters to be identical on the vPC peer switches on both sides of the vPC peer link.

STP is distributed; that is, the protocol continues running on both vPC peer switches. However, the configuration on the vPC peer switch elected as the primary switch controls the STP process for the vPC interfaces on the secondary vPC peer switch.

The primary vPC switch synchronizes the STP state on the vPC secondary peer switch using Cisco Fabric Services over Ethernet (CFSoE).

The vPC manager performs a proposal/handshake agreement between the vPC peer switches that sets the primary and secondary switches and coordinates the two switches for STP. The primary vPC peer switch then controls the STP protocol for vPC interfaces on both the primary and secondary switches.

The Bridge Protocol Data Units (BPDUs) use the MAC address set for the vPC for the STP bridge ID in the designated bridge ID field. The vPC primary switch sends these BPDUs on the vPC interfaces.

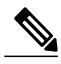

**Note**

Display the configuration on both sides of the vPC peer link to ensure that the settings are identical. Use the **show spanning-tree** command to display information about the vPC.

### **CFSoE**

The Cisco Fabric Services over Ethernet (CFSoE) is a reliable state transport mechanism that you can use to synchronize the actions of the vPC peer devices. CFSoE carries messages and packets for many features linked with vPC, such as STP and IGMP. Information is carried in CFS/CFSoE protocol data units (PDUs).

When you enable the vPC feature, the device automatically enables CFSoE, and you do not have to configure anything. CFSoE distributions for vPCs do not need the capabilities to distribute over IP or the CFS regions. You do not need to configure anything for the CFSoE feature to work correctly on vPCs.

You can use the **show mac address-table** command to display the MAC addresses that CFSoE synchronizes for the vPC peer link.

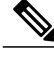

**Note**

Do not enter the **no cfs eth distribute** or the **no cfs distribute** command. CFSoE must be enabled for vPC functionality. If you do enter either of these commands when vPC is enabled, the system displays an error message.

When you enter the **show cfs application** command, the output displays "Physical-eth," which shows the applications that are using CFSoE.

## <span id="page-12-0"></span>**vPC Guidelines and Limitations**

vPC has the following configuration guidelines and limitations:

- You must enable the vPC feature before you can configure vPC peer-link and vPC interfaces.
- You must configure the peer-keepalive link before the system can form the vPC peer link.
- You can connect a pair of Cisco Nexus 5000 Series switches or a pair of Cisco Nexus 5500 Series switches in a vPC directly to another switch or to a server. vPC peer switches must be of the same type, for example, you can connect a pair of Nexus 5000 series switches or a pair of Nexus 5500 Series switches but you cannot connect a Nexus 5000 Series switch to a Nexus 5500 Series switch in a vPC topology.
- Only EtherChannels can be in vPCs. A vPC can be configured on a normal EtherChannel (switch-to-switch vPC topology), on an EtherChannel fabric interface (fabric extender vPC topology), and on an EtherChannel host interface (host interface vPC topology).

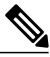

Refer to the Cisco Nexus 2000 Series Fabric Extender Software Configuration Guide for information about Fabric Extender host and fabric interfaces. **Note**

- A Fabric Extender can be a member of a Host Interface vPC topology or aFabric Extender vPC topology but not both simultaneously.
- You must configure both vPC peerswitches; the configuration is not automatically synchronized between the vPC peer devices.
- Check that the necessary configuration parameters are compatible on both sides of the vPC peer link.
- You may experience minimal traffic disruption while configuring vPCs.

• You should configure all the EtherChannels in the vPC using LACP with the interfaces in active mode.

# <span id="page-13-0"></span>**Configuring vPCs**

## **Enabling vPCs**

You must enable the vPC feature before you can configure and use vPCs.

### **SUMMARY STEPS**

- **1.** switch# **configure terminal**
- **2.** switch(config)# **feature vpc**
- **3.** (Optional) switch# **show feature**
- **4.** (Optional) switch# **copy running-config startup-config**

### **DETAILED STEPS**

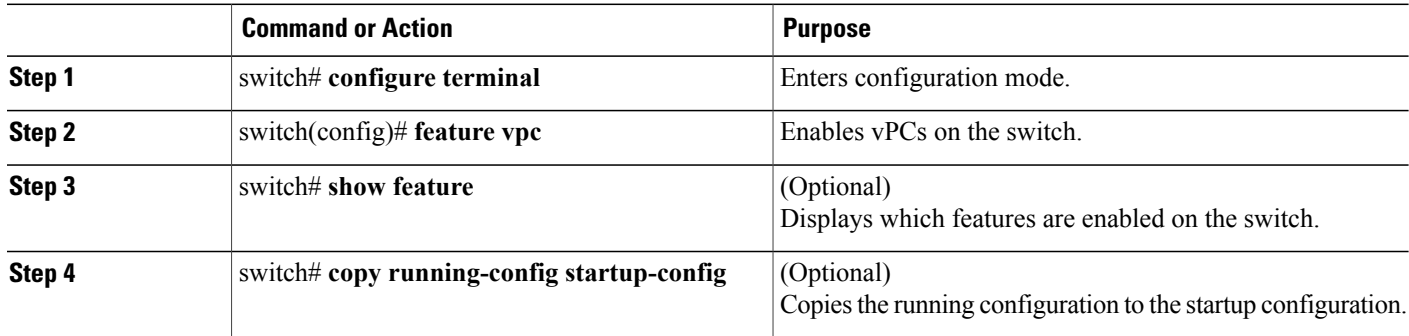

This example shows how to enable the vPC feature:

switch# **configure terminal** switch(config)# **feature vpc**

## **Disabling vPCs**

You can disable the vPC feature.

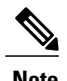

**Note** When you disable the vPC feature, the Cisco Nexus 5000 Series switch clears all the vPC configurations.

#### **SUMMARY STEPS**

- **1.** switch# **configure terminal**
- **2.** switch(config)# **no feature vpc**
- **3.** (Optional) switch# **show feature**
- **4.** (Optional) switch# **copy running-config startup-config**

### **DETAILED STEPS**

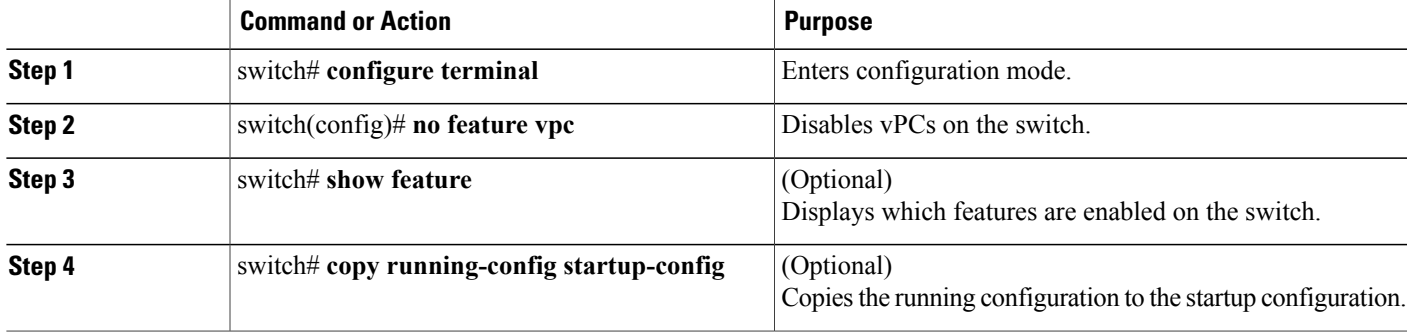

This example shows how to disable the vPC feature:

switch# **configure terminal** switch(config)# **no feature vpc**

## **Creating a vPC Domain**

You must create identical vPC domain IDs on both the vPC peer devices. This domain ID is used to automatically form the vPC system MAC address.

#### **Before You Begin**

Ensure that you have enabled the vPC feature.

You must configure both switches on either side of the vPC peer link with the following procedure.

### **SUMMARY STEPS**

- **1.** switch# **configure terminal**
- **2.** switch(config)# **vpc domain** *domain-id*
- **3.** (Optional) switch# **show vpc brief**
- **4.** (Optional) switch# **copy running-config startup-config**

#### **DETAILED STEPS**

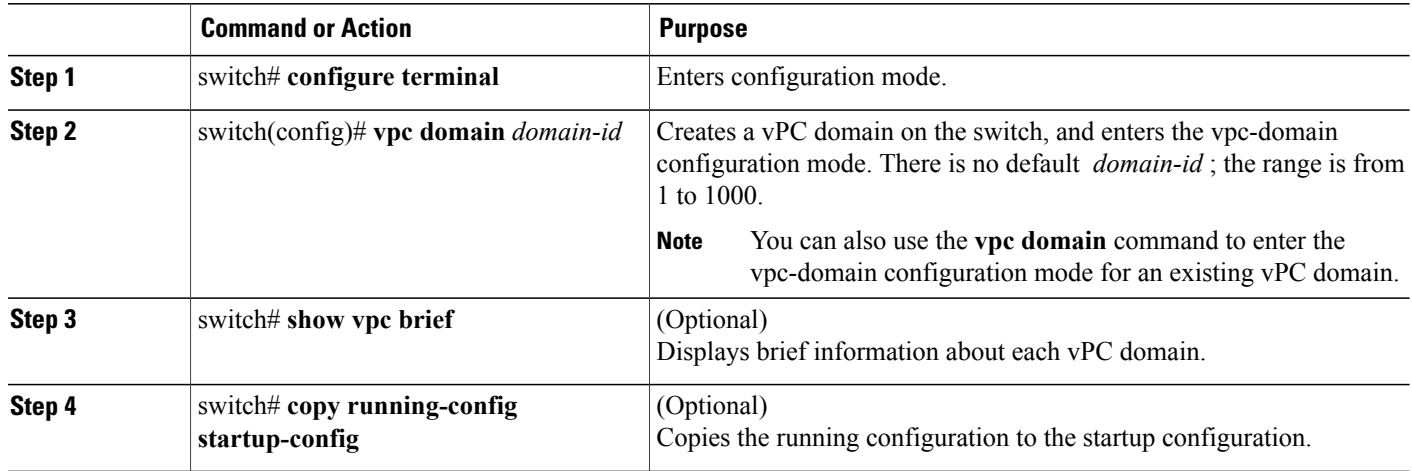

This example shows how to create a vPC domain:

switch# **configure terminal** switch(config)# **vpc domain 5**

## **Configuring a vPC Keepalive Link and Messages**

You can configure the destination IP for the peer-keepalive link that carries the keepalive messages. Optionally, you can configure other parameters for the keepalive messages.

Beginning with Cisco NX-OS Release 5.0(3)N1(1), the Cisco Nexus 5500 Platform switches support VRF lite with Layer 3 modules and with the Base or LAN-Enterprise license installed. This capability allows you to create a VRF and assign a specific interface to the VRF. Prior to this release, two VRFs are created by default: VRF management and VRF default. The mgmt0 interface and all SVI interfaces reside in VRF management and default.

The Cisco NX-OS software uses the peer-keepalive link between the vPC peers to transmit periodic, configurable keepalive messages. You must have Layer 3 connectivity between the peer devices to transmit these messages. The system cannot bring up the vPC peer link unless the peer-keepalive link is already up and running.

Ensure that both the source and destination IP addresses used for the peer-keepalive message are unique in your network and these IP addresses are reachable from the Virtual Routing and Forwarding (VRF) associated with the vPC peer-keepalive link.

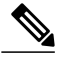

**Note**

We recommend that you configure a separate VRF instance and put a Layer 3 port from each vPC peer switch into that VRF for the vPC peer-keepalive link. Do not use the peer link itself to send vPC peer-keepalive messages. For information on creating and configuring VRFs, see the Cisco Nexus 5000 Series NX-OS Unicast Routing Configuration Guide, Release 5.0(3)N1(1).

#### **Before You Begin**

Ensure that you have enabled the vPC feature.

You must configure the vPC peer-keepalive link before the system can form the vPC peer link.

You must configure both switches on either side of the vPC peer link with the following procedure.

#### **SUMMARY STEPS**

- **1.** switch# **configure terminal**
- **2.** switch(config)# **vpc domain** *domain-id*
- **3.** switch(config-vpc-domain)# **peer-keepalive destination** *ipaddress* [**hold-timeout** *secs* | **interval** *msecs* {**timeout***secs*} |**precedence** {*prec-value* |**network**| **internet** | **critical** | **flash-override** | **flash**| **immediate priority** | **routine**} | **tos** {*tos-value* | **max-reliability** | **max-throughput** | **min-delay** | **min-monetary-cost** | **normal**} | **tos-byte** *tos-byte-value*} | **source** *ipaddress* | **vrf** {*name* | **management vpc-keepalive**}]
- **4.** (Optional) switch(config-vpc-domain)# **vpc peer-keepalive destination** *ipaddress* **source** *ipaddress*
- **5.** (Optional) switch# **show vpc peer-keepalive**
- **6.** (Optional) switch# **copy running-config startup-config**

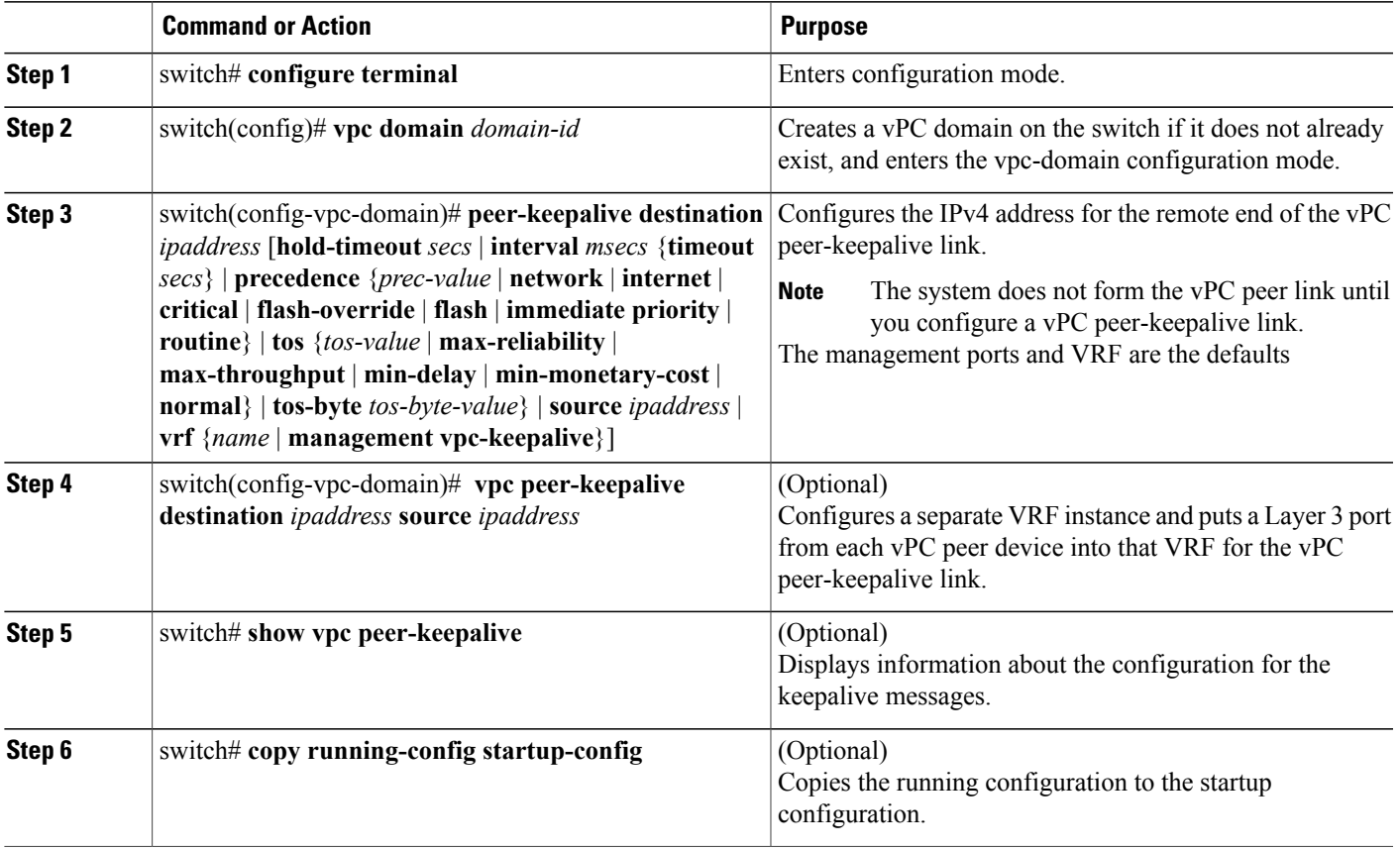

This example shows how to configure the destination IP address for the vPC-peer-keepalive link:

```
switch# configure terminal
switch(config)# vpc domain 5
switch(config-vpc-domain)# peer-keepalive destination 10.10.10.42
```
This example shows how to set up the peer keepalive link connection between the primary and secondary vPC device:

```
switch(config)# vpc domain 100
switch(config-vpc-domain)# peer-keepalive destination 192.168.2.2 source 192.168.2.1
Note:--------:: Management VRF will be used as the default VRF ::--------
switch(config-vpc-domain)#
```
### **Configuring a Keepalive Link When Using a Front-Panel 10-Gigabit Ethernet Port**

When you use a front-panel 10-Gigabit Ethernet port as vPC keepalive link, we recommend that you create a separate VRF for vPC keepalive messages. A separate VRF eliminates the possibility of disrupted vPC keepalive links that are caused by learning the wrong routes from a dynamic routing protocol. In the following configuration , a new VRF named vpc\_keepalive is created for vPC keepalive link

The following example shows how to create a separate VRF named vpc keepalive for the vPC keepalive link and how to verify the new VRF.

```
vrf context vpc_keepalive
interface Ethernet1/31
  switchport access vlan 123
interface Vlan123
  vrf member vpc_keepalive
  ip address 123.1.1.2/30
  no shutdown
vpc domain 1
 peer-keepalive destination 123.1.1.1 source 123.1.1.2 vrf
vpc_keepalive
L3-N5548-2# sh vpc peer-keepalive
vPC keep-alive status : peer is alive<br>--Peer is alive for : (154477) seco
--Peer is alive for : (154477) seconds, (908) msec<br>--Send status : Success
                                 : Success
--Last send at : 2011.01.14 19:02:50 100 ms
--Sent on interface : Vlan123
--Receive status<br>--Last receive at
                                  : 2011.01.14 19:02:50 103 ms--Received on interface : Vlan123<br>--Last update from peer : (0) sec
                                  : (0) seconds, (524) msec
vPC Keep-alive parameters
--Destination : 123.1.1.1
--Keepalive interval : 1000 msec<br>--Keepalive timeout : 5 seconds
--Keepalive timeout : 5 seconds<br>--Keepalive hold timeout : 3 seconds
--Keepalive hold timeout<br>--Keepalive vrf
                                  : vpc_keepalive<br>: 3200
--Keepalive udp port
--Keepalive tos : 192
The services provided by Nexus 5000, such as ping, ssh, telnet,
radius, are VRF aware. The VRF name need to be configured or
specified in order for the correct routing table to be used.
L3-N5548-2# ping 123.1.1.1 vrf vpc_keepalive
PING 123.1.1.1 (123.1.1.1): 56 data bytes
64 bytes from 123.1.1.1: icmp_seq=0 ttl=254 time=3.234 ms
64 bytes from 123.1.1.1: icmp_seq=1 ttl=254 time=4.931 ms
64 bytes from 123.1.1.1: icmp_seq=2 ttl=254 time=4.965 ms
64 bytes from 123.1.1.1: icmp_seq=3 ttl=254 time=4.971 ms
64 bytes from 123.1.1.1: icmp_seq=4 ttl=254 time=4.915 ms
```
--- 123.1.1.1 ping statistics ---

```
5 packets transmitted, 5 packets received, 0.00% packet loss
round-trip min/avg/max = 3.234/4.603/4.971 ms
```
## **Creating a vPC Peer Link**

You can create a vPC peer link by designating the EtherChannel that you want on each switch as the peer link for the specified vPC domain. We recommend that you configure the EtherChannels that you are designating as the vPC peer link in trunk mode and that you use two ports on separate modules on each vPC peer switch for redundancy.

#### **Before You Begin**

Ensure that you have enabled the vPC feature.

You must configure both switches on either side of the vPC peer link with the following procedures

### **SUMMARY STEPS**

- **1.** switch# **configure terminal**
- **2.** switch(config)# **interface port-channel** *channel-number*
- **3.** switch(config-if)# **vpc peer-link**
- **4.** (Optional) switch# **show vpc brief**
- **5.** (Optional) switch# **copy running-config startup-config**

### **DETAILED STEPS**

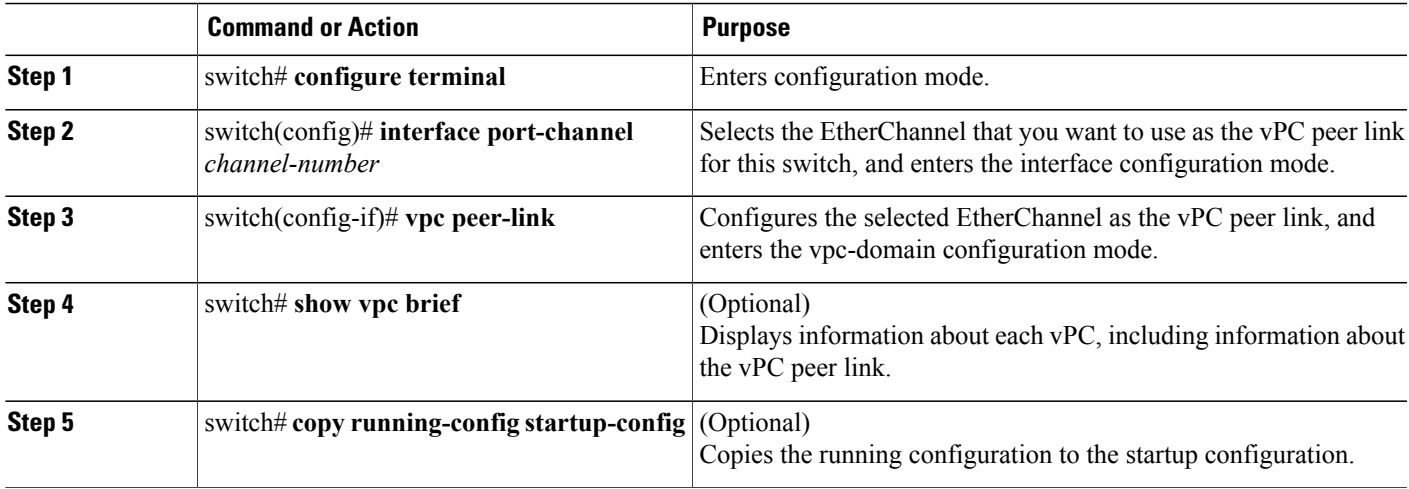

This example shows how to configure a vPC peer link:

```
switch# configure terminal
switch(config)# interface port-channel 20
switch(config-if)# vpc peer-link
```
### **Checking the Configuration Compatibility**

After you have configured the vPC peer link on both vPC peer switches, check that the configurations are consistent on all vPC interfaces.

**Note**

Beginning with Cisco NX-OS Release 5.0(2)N1(1), the following QoS parameters support Type 2 consistency checks:

- Network QoS—MTU and Pause
- Input Queuing —Bandwidth and Absolute Priority
- Output Queuing—Bandwidth and Absolute Priority

In the case of a Type 2 mismatch, the vPC is not suspended. Type 1 mismatches suspend the vPC.

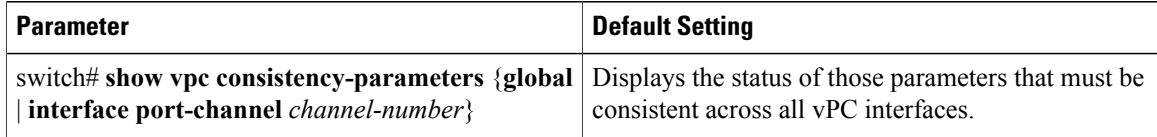

This example shows how to check that the required configurations are compatible across all the vPC interfaces: switch# **show vpc consistency-parameters global** Legend:

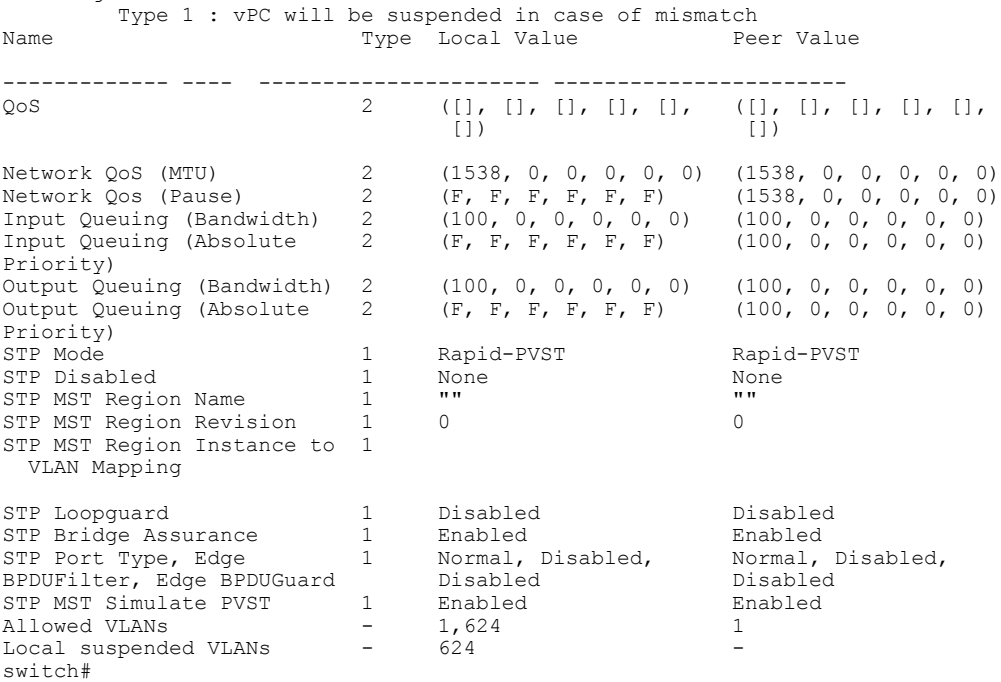

This example shows how to check that the required configurations are compatible for an EtherChannel interface:

switch# **show vpc consistency-parameters interface port-channel 20**

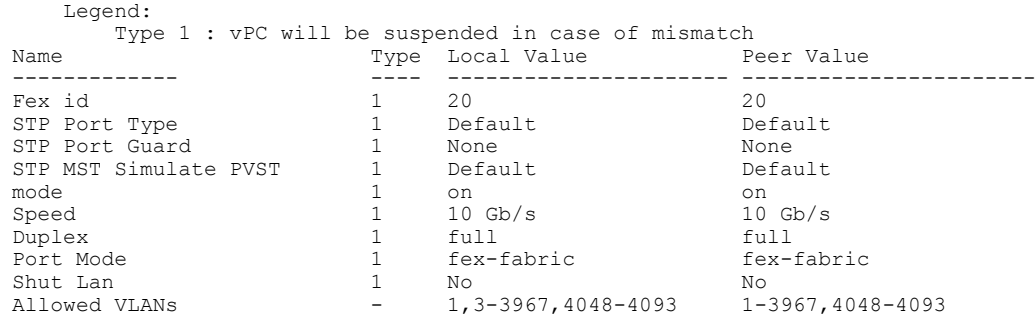

## **Enabling vPC Auto-Recovery**

#### **SUMMARY STEPS**

- **1.** switch# **configure terminal**
- **2.** switch(config)# **vpc domain** *domain-id*
- **3.** switch(config-vpc-domain)# **auto-recovery reload-delay** *delay*

#### **DETAILED STEPS**

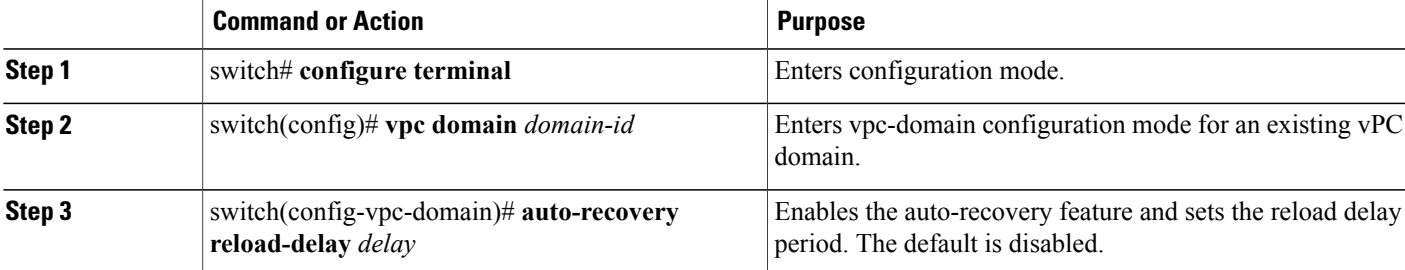

The following example shows how to enable the auto-recovery feature in vPC domain 10 and set the delay period for 240 seconds.

```
switch(config)# vpc domain 10
switch(config-vpc-domain)# auto-recovery reload-delay 240
Warning:
Enables restoring of vPCs in a peer-detached state after reload, will wait for 240 seconds
 (by default) to determine if peer is un-reachable
```
This examples shows how to view the status of the auto-recovery feature in vPC domain 10.

```
switch(config-vpc-domain)# show running-config vpc
!Command: show running-config vpc
!Time: Tue Dec 7 02:38:44 2010
version 5.0(2)N2(1)
feature vpc
vpc domain 10
  peer-keepalive destination 10.193.51.170
  auto-recovery
```
## **Configuring the Restore Time Delay**

Beginning with Cisco NX-OS Release 5.0(3)N1(1), you can configure a restore timer that delays the vPC from coming back up until after the peer adjacency forms and the VLAN interfaces are back up. This feature avoids packet drops when the routing tables may not be converged before the vPC is once again passing traffic.

### **Before You Begin**

Ensure that you have enabled the vPC feature.

You must configure both switches on either side of the vPC peer link with the following procedures.

### **SUMMARY STEPS**

- **1.** switch# **configure terminal**
- **2.** switch(config)# **vpc domain** *domain-id*
- **3.** switch(config-vpc-domain)# **delay restore** *time*
- **4.** (Optional) switch# **copy running-config startup-config**

#### **DETAILED STEPS**

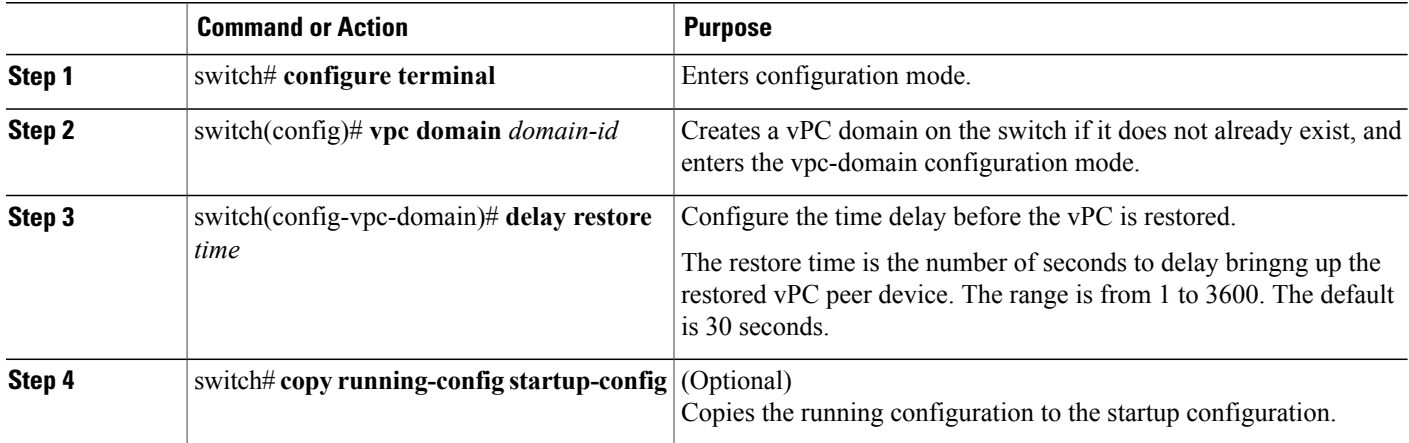

This example shows how to configure the delay reload time for a vPC link:

```
switch(config)# vpc domain 1
switch(config-vpc-domain)# delay restore 10
switch(config-vpc-domain)#
```
## **Excluding VLAN Interfaces From Shutdown When vPC Peer Link Fails**

When a vPC peer-link is lost, the vPC secondary switch suspends its vPC member ports and its SVI interfaces. All Layer 3 forwarding is disabled for all VLANs on the vPC secondary switch. You can exclude specific SVI interfaces so that they are not suspended.

#### **Before You Begin**

•

Ensure that the VLAN interfaces have been configured.

**SUMMARY STEPS**

- **1.** switch# **configure terminal**
- **2.** switch(config)# **vpc domain** *domain-id*
- **3.** switch(config-vpc-domain))# **dual-active exclude interface-vlan** *range*

#### **DETAILED STEPS**

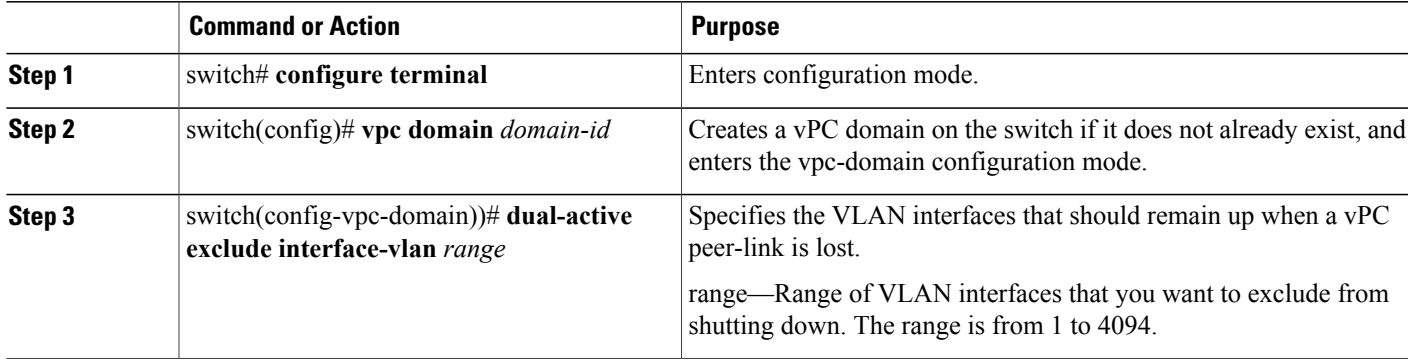

This example shows how to keep the interfaces on VLAN 10 up on the vPC peer switch if a peer link fails:

```
switch# configure terminal
switch(config)# vpc domain 5
switch(config-vpc-domain)# dual-active exclude interface-vlan 10
switch(config-vpc-domain)#
```
## **Configuring the VRF Name**

The services provided by a Cisco Nexus 5000 Series switch, such as ping, ssh, telnet, radius, are VRF aware. The VRF name must be configured in order for the correct routing table to be used.

You can specify the VRF name.

#### **SUMMARY STEPS**

П

**1.** switch# **ping** *ipaddress* **vrf** *vrf-name*

#### **DETAILED STEPS**

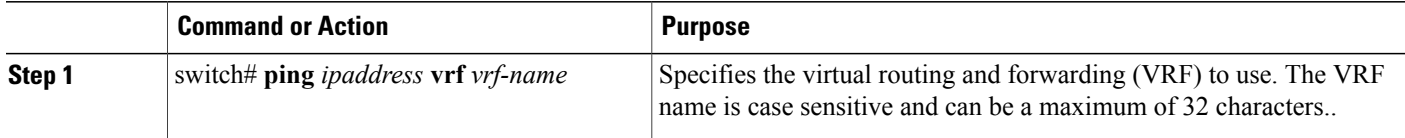

This example shows how to specifiy the VRF named vpc keepalive.

```
switch# ping 123.1.1.1 vrf vpc_keepalive
PING 123.1.1.1 (123.1.1.1): 56 data bytes
64 bytes from 123.1.1.1: icmp_seq=0 ttl=254 time=3.234 ms
64 bytes from 123.1.1.1: icmp_seq=1 ttl=254 time=4.931 ms
64 bytes from 123.1.1.1: icmp_seq=2 ttl=254 time=4.965 ms
64 bytes from 123.1.1.1: icmp_seq=3 ttl=254 time=4.971 ms
64 bytes from 123.1.1.1: icmp_seq=4 ttl=254 time=4.915 ms
--- 123.1.1.1 ping statistics ---
5 packets transmitted, 5 packets received, 0.00% packet loss
round-trip min/avg/max = 3.234/4.603/4.971 ms
```
## **Binding a VRF Instance to a vPC**

You can bind a VRF instance to a vPC. One reserved VLAN is required for each VRF. Without this command, the receiversin a non-VPC VLAN and the receivers connected to a Layer 3 interface may not receive multicast traffic. The non-vPC VLANs are the VLANs that are not trunked over a peer-link.

#### **Before You Begin**

Use the **show interfaces brief** command to view the interfaces that are in use on a switch. To bind the VRF to the vPC, you must use a VLAN that is not already in use.

### **SUMMARY STEPS**

- **1.** switch# **configure terminal**
- **2.** switch(config)# **vpc bind-vrf** *vrf-name* **vlan** *vlan-id*

#### **DETAILED STEPS**

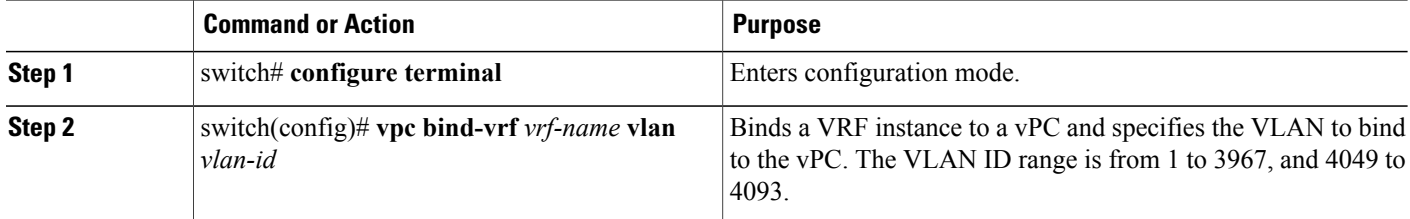

This example shows how to bind a vPC to the default VRF using VLAN 2:

switch(config)# vpc bind-vrf default vlan vlan2

## **Enabling Layer 3 Forwarding to the Gateway MAC Address of the vPC**

Beginning with Cisco NX-OS Release  $5.0(3)N1(1)$ , this feature applies to Cisco Nexus 5500 Plaform switches.

The vPC peer-gateway feature allows a vPC switch to act as the active gateway for packets that are addressed to the router MAC address of the vPC peer. You can enable local forwarding without the need to cross the vPC peer-link. In this scenario, the feature optimizes use of the peer-link and avoids potential traffic loss.

You can enable Layer 3 forwarding for packets destined to the gateway MAC address of the virtual Port Channel (vPC).

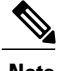

**Note** You must configure this feature on both vPC peer switches.

#### **SUMMARY STEPS**

- **1.** switch# **configure terminal**
- **2.** switch(config)# **vpc domain** *domain-id*
- **3.** switch(config-vpc-domain))# **peer-gateway** *range*

#### **DETAILED STEPS**

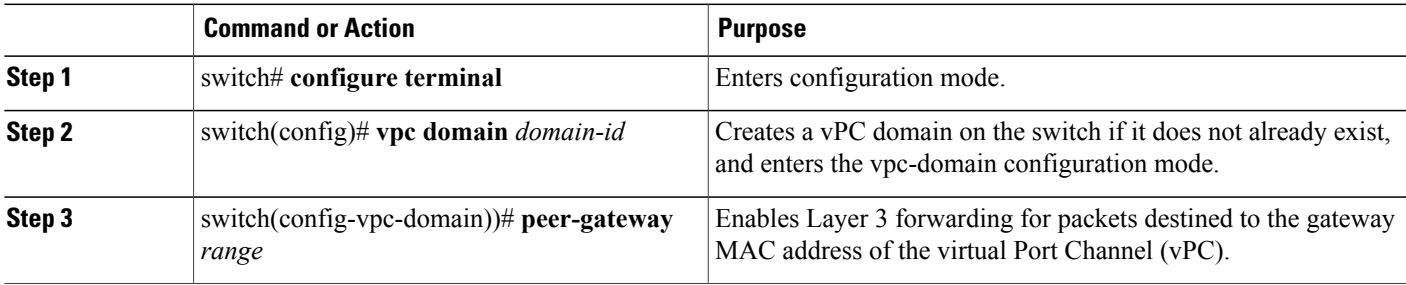

This example shows how to enable the vPC peer gateway:

```
switch(config)# vpc domain 20
switch(config-vpc-domain)# peer-gateway
switch(config-vpc-domain)#
```
## **Suspending Orphan Ports on a Secondary Switch in a vPC Topology**

You can suspend a non-virtual port channel (vPC) port when a vPC secondary peer link goes down. A non-vPC port, also known as an orphaned port, is a port that is not part of a vPC.

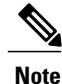

When a port is configured as an orphan port, the port will flap. This occurs because the system reevaluates whether the port can be brought up, given the constraints of the orphan port. For example, MCT needs to be up and election needs to be complete.

#### **Before You Begin**

Enable the vPC feature.

#### **SUMMARY STEPS**

- **1.** switch# **configure terminal**
- **2.** switch(config)# **interface ethernet** *slot*/*port*
- **3.** switch(config-if)# **vpc orphan-port suspend**
- **4.** switch(config-if)# **exit**
- **5.** (Optional) switch# **show vpc orphan-port**
- **6.** (Optional) switch# **copy running-config startup-config**

#### **DETAILED STEPS**

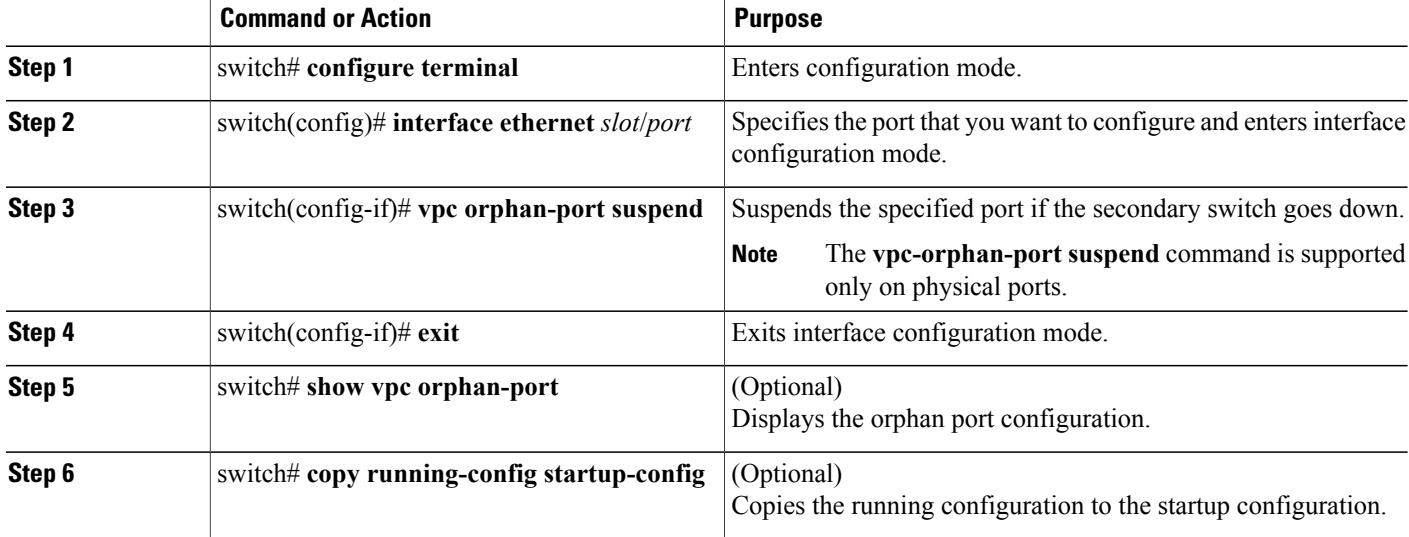

This example shows how to suspend an orphan port:

switch# **configure terminal** switch(config)# **interface ethernet ½0** switch(config-if)# **vpc orphan-port suspend**

This example shows how to display ports that are not part of the vPC but that share common VLANs with ports that are part of the vPC:

```
switch# configure terminal
switch(config)# show vpc orphan-ports
Note:
--------::Going through port database. Please be patient.::--------
VLAN Orphan Ports
------- ------------------------
1 Po600
2 Po600
3 Po600
4 Po600
5 Po600
```
6 Po600 7 Po600 8 Po600 9 Po600 10 Po600 11 Po600 12 Po600 13 Po600 14 Po600 ...

## **Creating an EtherChannel Host Interface**

To connect to a downstream server from a Cisco Nexus 2000 Series Fabric Extender you can create a EtherChannel host interface. An EtherChannel host interface can have only one host interface as a member depending on the fabric extender model. The Cisco Nexus 2148T allows only one interface member per fabric extender, newer fabric extenders allow up to 8 members of the same port-channel on a single fabric extender. You need to create an EtherChannel host interface to configure a vPC on it that uses the Fabric Extender topology.

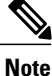

See the *Cisco Nexus 2000 Series Fabric Extender Software Configuration Guide* for information on attaching a Fabric Extender to a Cisco Nexus 5000 Series switch.

#### **Before You Begin**

Ensure that you have enabled the vPC feature.

Ensure that the connected Fabric Extender is online.

You must configure both switches on either side of the vPC peer link with the following procedure.

### **SUMMARY STEPS**

- **1.** switch# **configure terminal**
- **2.** switch(config)# **interface ethernet** *chassis*/*slot*/*port*
- **3.** switch(config-if)# **channel-group** *channel-number* **mode** {**active** | **passive** | **on**}
- **4.** (Optional) switch# **show port-channel summary**
- **5.** (Optional) switch# **copy running-config startup-config**

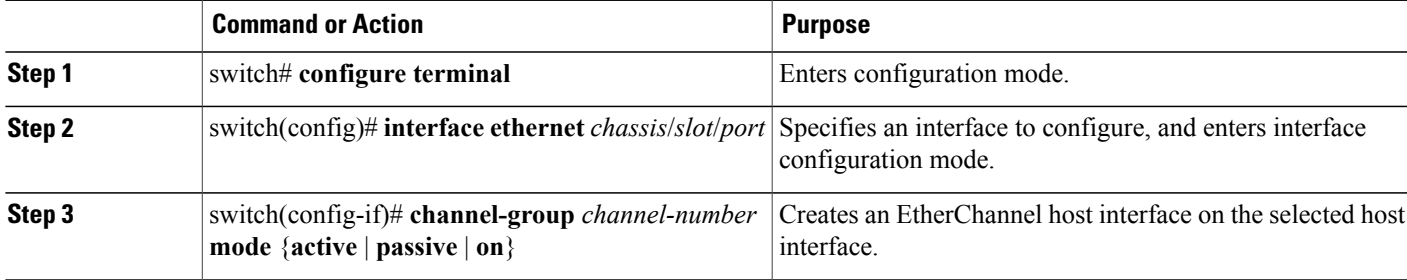

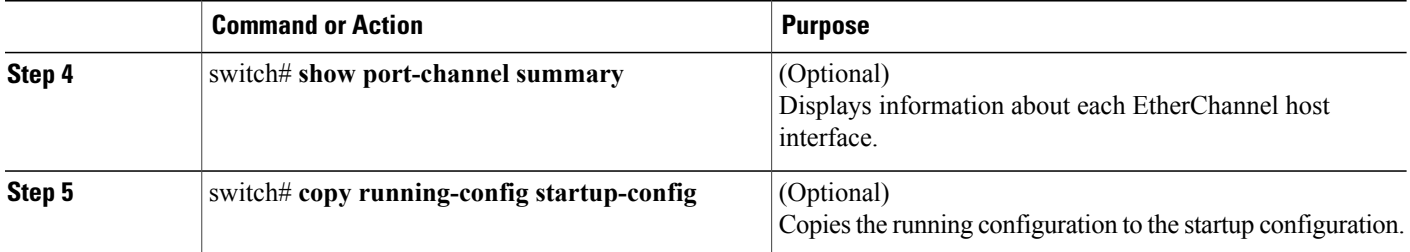

This example shows how to configure an EtherChannel host interface:

```
switch# configure terminal
switch(config)# interface ethernet 101/1/20
switch(config-if)# channel-group 7 mode active
```
## **Moving Other EtherChannels into a vPC**

### **Before You Begin**

Ensure that you have enabled the vPC feature.

You must configure both switches on either side of the vPC peer link with the following procedure.

### **SUMMARY STEPS**

- **1.** switch# **configure terminal**
- **2.** switch(config)# **interface port-channel** *channel-number*
- **3.** switch(config-if)# **vpc** *number*
- **4.** (Optional) switch# **show vpc brief**
- **5.** (Optional) switch# **copy running-config startup-config**

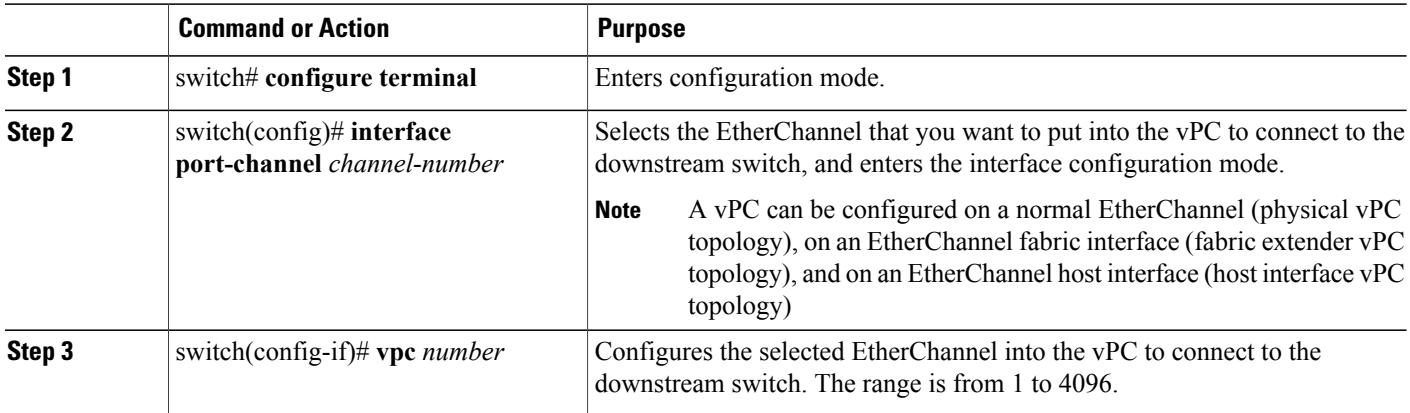

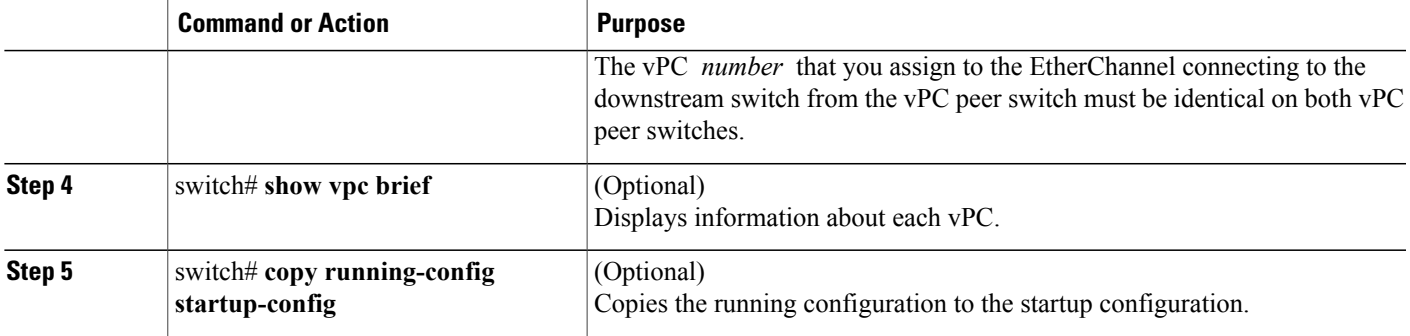

This example shows how to configure an EtherChannel that will connect to the downstream device:

```
switch# configure terminal
switch(config)# interface port-channel 20
switch(config-if)# vpc 5
```
## **Manually Configuring a vPC Domain MAC Address**

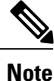

Configuring the system-mac is an optional configuration step. This section explains how to configure it in case you want to.

#### **Before You Begin**

Ensure that you have enabled the vPC feature.

You must configure both switches on either side of the vPC peer link with the following procedure.

### **SUMMARY STEPS**

- **1.** switch# **configure terminal**
- **2.** switch(config)# **vpc domain** *domain-id*
- **3.** switch(config-vpc-domain)# **system-mac** *mac-address*
- **4.** (Optional) switch# **show vpc role**
- **5.** (Optional) switch# **copy running-config startup-config**

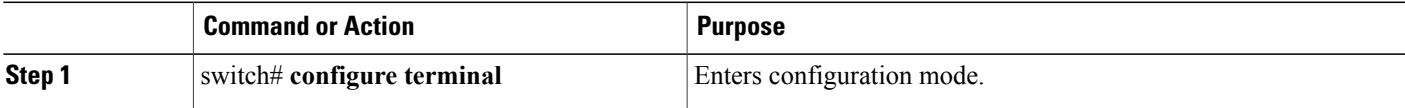

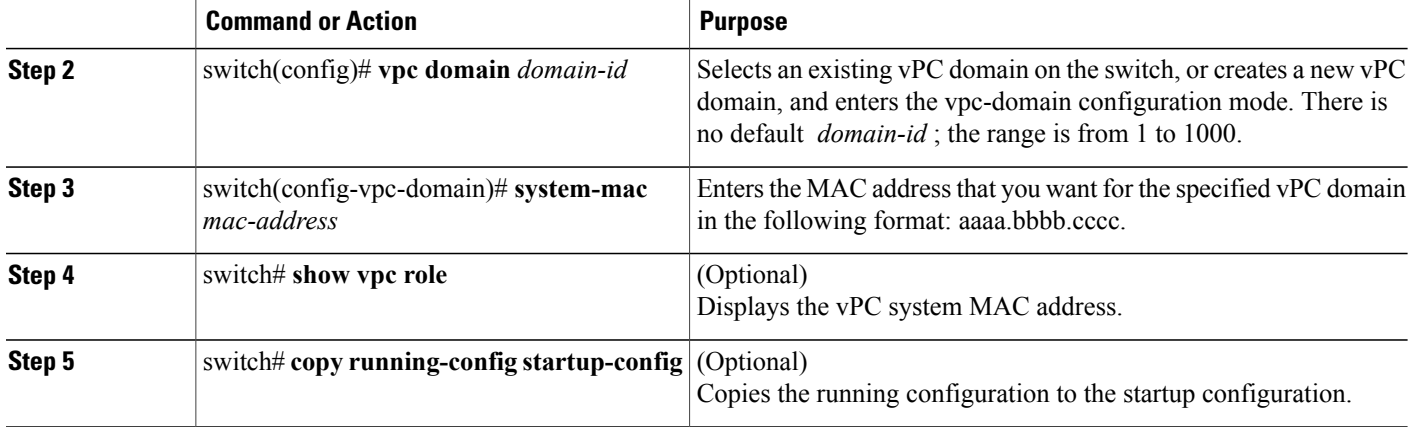

This example shows how to configure a vPC domain MAC address:

switch# **configure terminal** switch(config)# **vpc domain 5** switch(config-if)# **system-mac 23fb.4ab5.4c4e**

## **Manually Configuring the System Priority**

When you create a vPC domain, the system automatically creates a vPC system priority. However, you can also manually configure a system priority for the vPC domain.

#### **Before You Begin**

Ensure that you have enabled the vPC feature.

You must configure both switches on either side of the vPC peer link with the following procedure.

### **SUMMARY STEPS**

- **1.** switch# **configure terminal**
- **2.** switch(config)# **vpc domain** *domain-id*
- **3.** switch(config-vpc-domain)# **system-priority** *priority*
- **4.** (Optional) switch# **show vpc brief**
- **5.** (Optional) switch# **copy running-config startup-config**

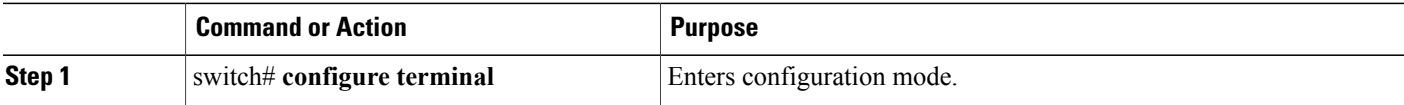

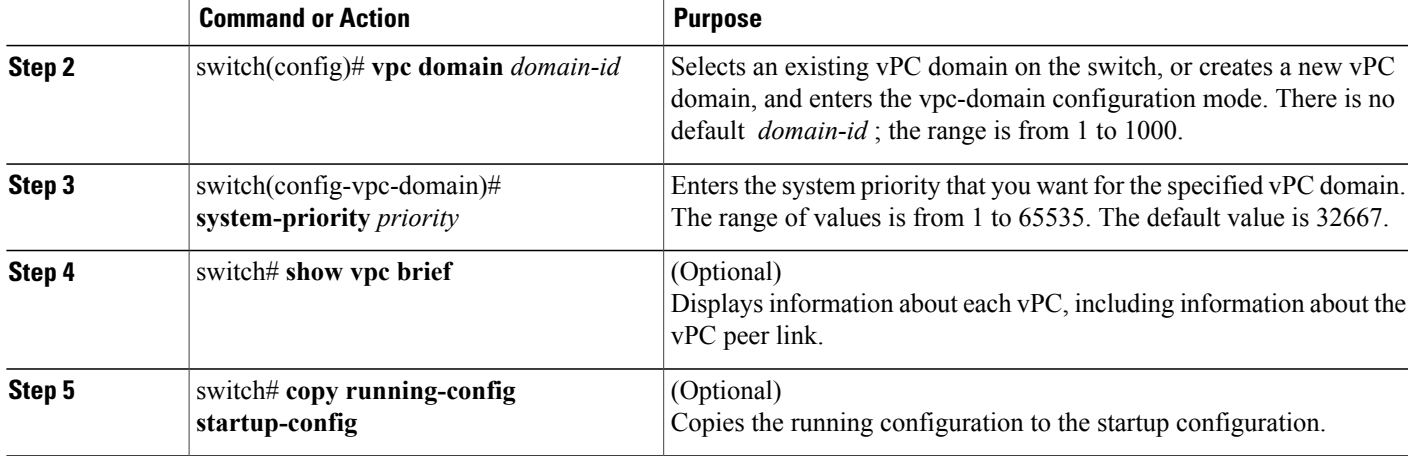

This example shows how to configure a vPC peer link:

```
switch# configure terminal
switch(config)# vpc domain 5
switch(config-if)# system-priority 4000
```
## **Manually Configuring a vPC Peer Switch Role**

By default, the Cisco NX-OS software elects a primary and secondary vPC peer switch after you configure the vPC domain and both sides of the vPC peer link. However, you may want to elect a specific vPC peer switch as the primary switch for the vPC. Then, you would manually configure the role value for the vPC peer switch that you want as the primary switch to be lower than the other vPC peer switch.

vPC does not support role preemption. If the primary vPC peer switch fails, the secondary vPC peer switch takes over to become operationally the vPC primary switch. However, the original operational roles are not restored when the formerly primary vPC comes up again.

#### **Before You Begin**

Ensure that you have enabled the vPC feature.

You must configure both switches on either side of the vPC peer link with the following procedure.

### **SUMMARY STEPS**

- **1.** switch# **configure terminal**
- **2.** switch(config)# **vpc domain** *domain-id*
- **3.** switch(config-vpc-domain)# **role priority** *priority*
- **4.** (Optional) switch# **show vpc brief**
- **5.** (Optional) switch# **copy running-config startup-config**

ι

#### **DETAILED STEPS**

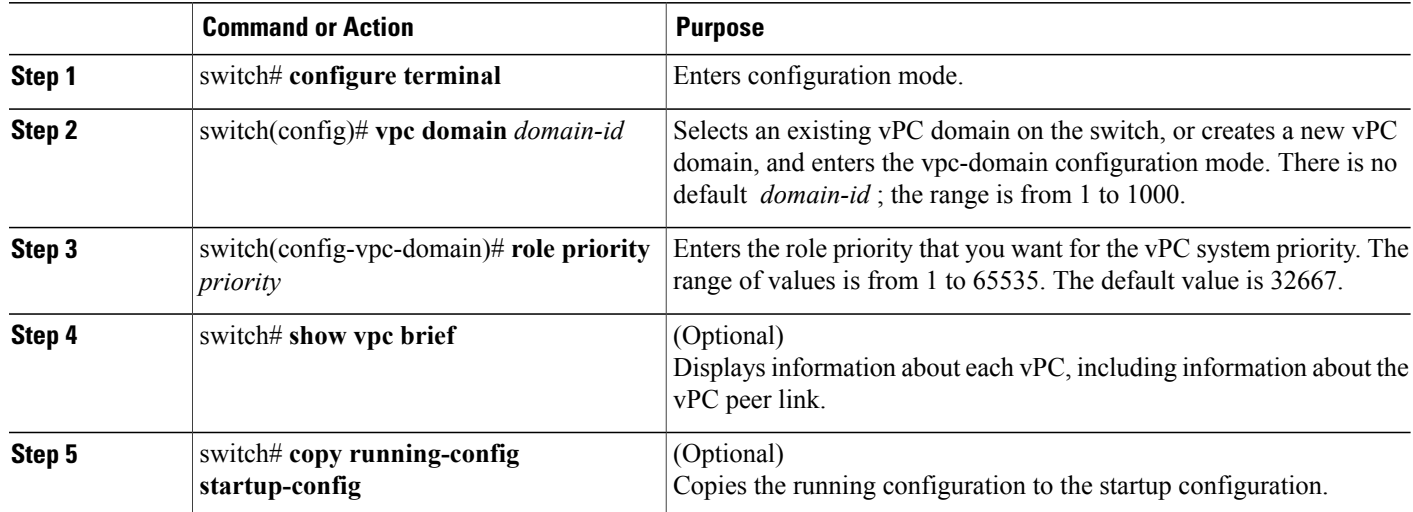

This example shows how to configure a vPC peer link:

```
switch# configure terminal
switch(config)# vpc domain 5
switch(config-if)# role priority 4000
```
# <span id="page-31-0"></span>**Verifying the vPC Configuration**

Use the following commands to display vPC configuration information:

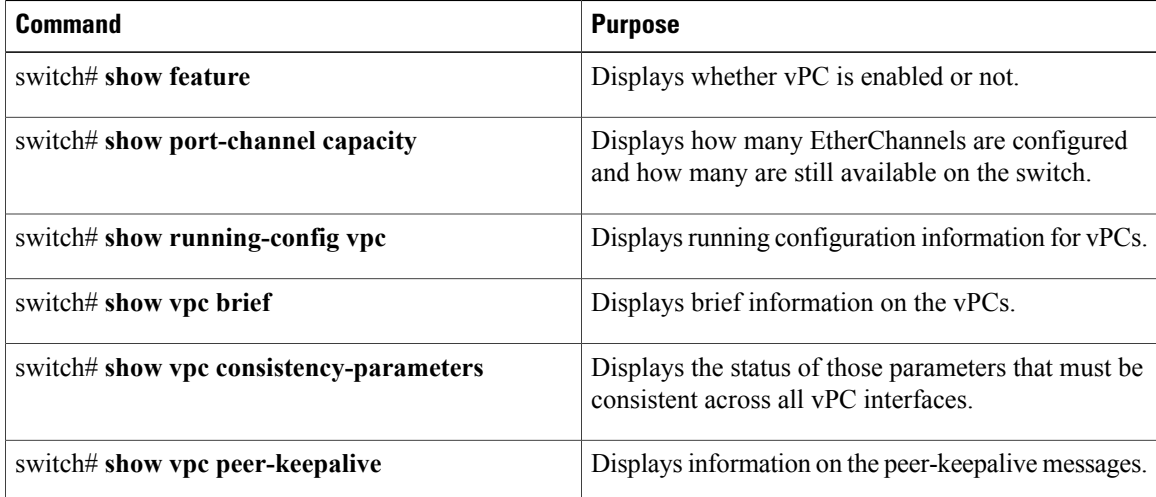

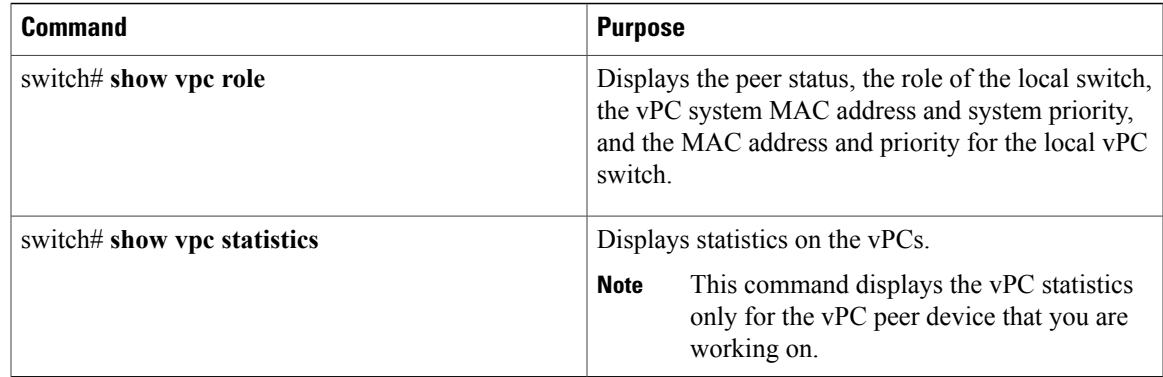

For detailed information about the fields in the output from these commands, see the *Cisco Nexus 5000 Series Command Reference*.

### **Viewing The Graceful Type-1 Check Status**

To view the current status of the graceful Type-1 consistency check, enter the **show vpc brief** command.

```
switch# show vpc brief
Legend:
                  (*) - local vPC is down, forwarding via vPC peer-link
vPC domain id : 10
Peer status : peer adjacency formed ok<br>
vPC keep-alive status : peer is alive
vPC keep-alive status
Configuration consistency status: success
Per-vlan consistency status : success<br>
Type-2 consistency status : success
Type-2 consistency status
vPC role : secondary<br>Number of vPCs configured : 34
Number of vPCs configured : 34<br>Peer Gateway : Disabled :
Peer Gateway
Dual-active excluded VLANs : -<br>Graceful Consistency Check : Enabled
Graceful Consistency CheckvPC Peer-link status
                      -id Port Status Active vlans
-- ---- ------ --------------------------------------------------
             up 1
```
## **Viewing A Global Type-1 Inconsistency**

When a global Type-1 inconsistency occurs, the vPCs on the secondary switch are brought down. The following example shows this type of inconsistency when there is a spanning-tree mode mismatch.

Enter the **show vpc** command on the secondary switch to view the status of the suspended vPC VLANs:

```
switch(config)# show vpc
Legend:
               (*) - local vPC is down, forwarding via vPC peer-link
vPC domain id : 10
                             : peer adjacency formed ok
vPC keep-alive status : peer is alive
Configuration consistency status: failed
Per-vlan consistency status : success
Configuration consistency reason: vPC type-1 configuration incompatible - STP
                               Mode inconsistent
```

```
Type-2 consistency status : success<br>vPC role : seconda
                                 : secondary<br>: 2
Number of vPCs configured : 2<br>Peer Gateway : Disabled :
Peer Gateway
Dual-active excluded VLANs : -<br>Graceful Consistency Check : Enabled
Graceful Consistency Check
vPC Peer-link status
         ---------------------------------------------------------------------
id Port Status Active vlans
-- ---- ------ --------------------------------------------------
1 Po1 up 1-10
vPC status
----------------------------------------------------------------------------
                 id Port Status Consistency Reason Active vlans
------ ----------- ------ ----------- -------------------------- -----------
20 Po20 down* failed Global compat check failed -
30 Po30 down* failed Global compat check failed -
```
Enter the **show vpc** command on the primary switch to view the inconsistent status ( the VLANs on the primary vPC are not suspended):

```
switch(config)# show vpc
Legend:
                (*) - local vPC is down, forwarding via vPC peer-link
vPC domain id \qquad \qquad ; 10<br>Peer status \qquad \qquad ; pe
                               : peer adjacency formed ok
vPC keep-alive status : peer is alive
Configuration consistency status: failed<br>Per-vlan consistency status : success
Per-vlan consistency status
Configuration consistency reason: vPC type-1 configuration incompatible - STP Mo
de inconsistent
Type-2 consistency status : success
vPC role : primary
Number of vPCs configured : 2<br>Peer Gateway : Disabled :
Peer Gateway : 1<br>Dual-active excluded VLANs : :
Dual-active excluded VLANs
Graceful Consistency Check : Enabled
vPC Peer-link status
                        ---------------------------------------------------------------------
id Port Status Active vlans
-- ---- ------ --------------------------------------------------
           up 1-10
vPC status
----------------------------------------------------------------------------
id Port Status Consistency Reason Active vlans
------ ----------- ------ ----------- -------------------------- -----------
20 Po20 up failed Global compat check failed 1-10
30 Po30 up failed Global compat check failed 1-10
```
## **Viewing An Interface-Specific Type-1 Inconsistency**

When an interface-specific Type-1 inconsistency occurs, the vPC port on the secondary switch is brought down while the primary switch vPC ports remain up.The following example shows this type of inconsistency when there is a switchport mode mismatch.

Enter the **show vpc brief** command on the secondary switch to view the status of the suspended vPC VLAN:

```
switch(config-if)# show vpc brief
Legend:
             (*) - local vPC is down, forwarding via vPC peer-link
vPC domain id : 10
Peer status : peer adjacency formed ok
```

```
vPC keep-alive status : peer is alive
Configuration consistency status: success
Per-vlan consistency status : success<br>Type-2 consistency status : success
Type-2 consistency status
vPC role : secondary<br>Number of vPCs configured : 2
Number of vPCs configured : 2<br>Peer Gateway : Disabled :
Peer Gateway : D<br>Dual-active excluded VLANs : -
Dual-active excluded VLANs : -<br>Graceful Consistency Check : Enabled
Graceful Consistency Check
vPC Peer-link status
---------------------------------------------------------------------
    Port Status Active vlans
-- ---- ------ --------------------------------------------------
1 Po1 up 1
vPC status
----------------------------------------------------------------------------
id Port Status Consistency Reason and Active vlans
------ ----------- ------ ----------- -------------------------- -----------
20 Po20 up success success 1
30 Po30 down* failed Compatibility check failed -
                                        for port mode
```
Enter the **show vpc brief** command on the primary switch to view the inconsistent status ( the VLANs on the primary vPC are not suspended):

```
switch(config-if)# show vpc brief
Legend:
                    (*) - local vPC is down, forwarding via vPC peer-link
vPC domain id \qquad \qquad : 10<br>Peer status \qquad \qquad : 10: peer adjacency formed ok
vPC keep-alive status : peer is alive
Configuration consistency status: success
Per-vlan consistency status : success<br>
Type-2 consistency status : success
Type-2 consistency status<br>vPC role
                                        : primary
Number of vPCs configured : 2
Peer Gateway (and the state of the state of the state of the state of the state of the state of the state of the state of the state of the state of the state of the state of the state of the state of the state of the state
Dual-active excluded VLANs : -<br>Graceful Consistency Check : Enabled
Graceful Consistency Check
vPC Peer-link status
---------------------------------------------------------------------
     Port Status Active vlans
               -- ---- ------ --------------------------------------------------
1 Po1 up 1
vPC status
----------------------------------------------------------------------------
     Port Status Consistency Reason
------ ----------- ------ ----------- -------------------------- -----------
20 Po20 up success success<br>30 Po30 up failed Compatik
                                                30 Po30 up failed Compatibility check failed 1
                                                 for port mode
```
## **Viewing a Per-VLAN Consistency Status**

To view the per-VLAN consistency or inconsistency status, enter the **show vpc consistency-parameters vlans** command.

This example shows the status of the VLAN in a consistent state before an inconsistency occurs. then, the **no spanning-tree vlan 5** command is entered which triggers the inconsistency between the primary and secondary switch.

The **show vpc brief** command shows the consistent status of the VLANs on the primary and the secondary switches.

```
switch(config-if)# show vpc brief
Legend:
                (*) - local vPC is down, forwarding via vPC peer-link
vPC domain id : 10<br>
Peer status : pe
                              : peer adjacency formed ok<br>: peer is alive
vPC keep-alive status
Configuration consistency status: success
Per-vlan consistency status : success
Type-2 consistency status : success
vPC role : secondary
Number of vPCs configured : 2<br>Peer Gateway : Disabled :
Peer Gateway : Disable<br>
Dual-active excluded VLANs : -<br>
Graceful Consistency Check : Enabled
Dual-active excluded VLANs
Graceful Consistency Check
vPC Peer-link status
---------------------------------------------------------------------
id Port Status Active vlans<br>-- ---- ------------------
-- ---- ------ --------------------------------------------------
1 Po1 up 1-10
vPC status
----------------------------------------------------------------------------
id Port Status Consistency Reason active vlans
------ ----------- ------ ----------- -------------------------- -----------
20 Po20 up success success 1-10
30 Po30 up success success 1-10
```
The **no spanning-tree vlan 5** command triggers the inconsistency on the primary and secondary VLANs.

#### switch(config)# **no spanning-tree vlan 5**

The **show vpc brief** command on the secondary switch shows the per-VLAN consistency status as Failed.

```
switch(config)# show vpc brief
Legend:
```

```
(*) - local vPC is down, forwarding via vPC peer-link
vPC domain id : 10<br>Peer status : pe
                              : peer adjacency formed ok<br>: peer is alive
vPC keep-alive status
Configuration consistency status: success
Per-vlan consistency status : failed
Type-2 consistency status
vPC role : secondary
Number of vPCs configured : 2<br>Peer Gateway : Disabled :
Peer Gateway
Dual-active excluded VLANs : -<br>Graceful Consistency Check : Enabled
Graceful Consistency Check
vPC Peer-link status
---------------------------------------------------------------------
    Port Status Active vlans
-- ---- ------ --------------------------------------------------
         up = 1 - 4,6 - 10vPC status
----------------------------------------------------------------------------
id Port Status Consistency Reason Active vlans
------ ----------- ------ ----------- -------------------------- -----------
20 Po20 up success success 1-4,6-10
```
30 Po30 up success success 1-4,6-10

The **show vpc brief** command on the primary switch also shows the per-VLAN consistency status as Failed.

```
switch(config)# show vpc brief
Legend:
                (*) - local vPC is down, forwarding via vPC peer-link
```
 $\blacksquare$ 

vPC domain id : 10 Peer status in the control of the peer adjacency formed ok vPC keep-alive status : peer is alive Configuration consistency status: success **Per-vlan consistency status : failed** Type-2 consistency status<br>vPC role : primary Number of vPCs configured : 2<br>Peer Gateway : Disabled : Peer Gateway : D.<br>Dual-active excluded VLANs : -Dual-active excluded VLANs : -<br>Graceful Consistency Check : Enabled Graceful Consistency Check vPC Peer-link status -------------------------------------------------------------------- id Port Status Active vlans<br>-- ---- --------------------- ---- ------ -------------------------------------------------- Po1 up  $1-4, 6-10$ vPC status ---------------------------------------------------------------------------- Status Consistency Reason ------ ----------- ------ ----------- -------------------------- ----------- 20 Po20 up success success 1-4,6-10 30 Po30 up success success 1-4,6-10 This example shows the inconsistency as STP Disabled. switch(config)# show vpc consistency-parameters vlans Name Type Reason Code Pass Vlans ------------- ---- ---------------------- ----------------------- STP Mode 1 success<br> **STP Disabled 1 vPC type STP Disabled 1 vPC type-1 0-4,6-4095**

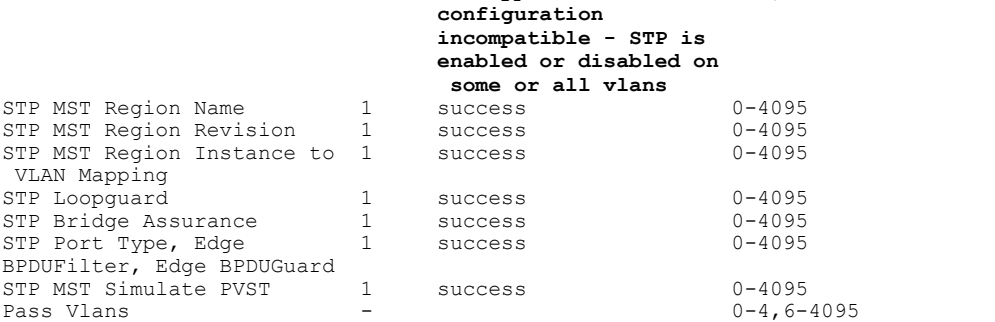

# <span id="page-37-0"></span>**vPC Example Configurations**

## **Dual Homed Fabric Extender vPC Configuration Example**

The following example shows how to configure the dual homed Fabric Extender vPC topology using the management VRF to carry the peer-keepalive messages on switch NX-5000-1 as shown in following figure:

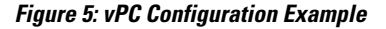

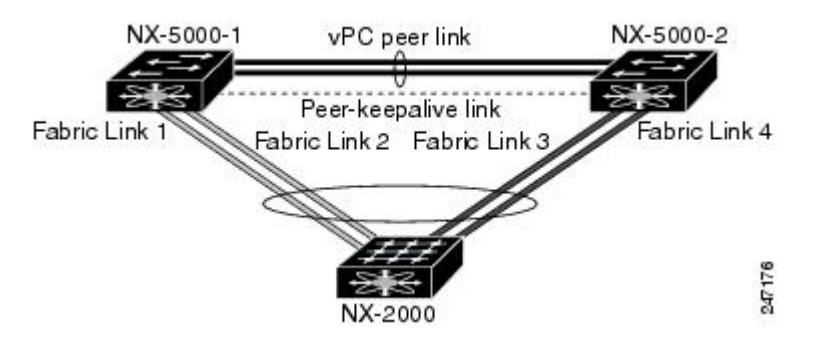

#### **Before You Begin**

Ensure that the Cisco Nexus 2000 Series Fabric Extender NX-2000-100 is attached and online.

### **SUMMARY STEPS**

- **1.** Enable vPC and LACP.
- **2.** Create the vPC domain and add the vPC peer-keepalive link.
- **3.** Configure the vPC peer link as a two port Etherchannel.
- **4.** Create a Fabric Extender identifier (for example, "100").
- **5.** Configure the fabric EtherChannel links for the Fabric Extender 100.
- **6.** Configure each host interface port on the Fabric Extender 100 on both Nexus 5000 Series switch as for all the other steps.
- **7.** Save the configuration.

### **DETAILED STEPS**

**Step 1** Enable vPC and LACP. NX-5000-1# **configure terminal** NX-5000-1(config)# **feature lacp** NX-5000-1(config)# **feature vpc**

```
Step 2 Create the vPC domain and add the vPC peer-keepalive link.
          NX-5000-1(config)# vpc domain 1
          NX-5000-1(config-vpc-domain)# peer-keepalive destination 10.10.10.237
          NX-5000-1(config-vpc-domain)# exit
Step 3 Configure the vPC peer link as a two port Etherchannel.
          NX-5000-1(config)# interface ethernet 1/1-2
          NX-5000-1(config-if-range)# switchport mode trunk
          NX-5000-1(config-if-range)# switchport trunk allowed vlan 20-50
          NX-5000-1(config-if-range)# switchport trunk native vlan 20
          NX-5000-1(config-if-range)# channel-group 20 mode active
          NX-5000-1(config-if-range)# exit
          NX-5000-1(config)# interface port-channel 20
          NX-5000-1(config-if)# vpc peer-link
          NX-5000-1(config-if)# exit
Step 4 Create a Fabric Extender identifier (for example, "100").
          NX-5000-1(config)# fex 100
          NX-5000-1(config-fex)# pinning max-links 1
          NX-5000-1(fex)# exit
Step 5 Configure the fabric EtherChannel links for the Fabric Extender 100.
```
NX-5000-1(config)# **interface ethernet 1/20** NX-5000-1(config-if)# **channel-group 100** NX-5000-1(config-if)# **exit** NX-5000-1(config)# **interface port-channel 100** NX-5000-1(config-if)# **switchport mode fex-fabric** NX-5000-1(config-if)# **vpc 100** NX-5000-1(config-if)# **fex associate 100** NX-5000-1(config-if)# **exit**

**Step 6** Configure each host interface port on the Fabric Extender 100 on both Nexus 5000 Series switch as for all the other steps.

NX-5000-1(config)# **interface ethernet 100/1/1-48** NX-5000-1(config-if)# **switchport mode access** NX-5000-1(config-if)# **switchport access vlan 50** NX-5000-1(config-if)# **no shutdown** NX-5000-1(config-if)# **exit**

#### **Step 7** Save the configuration.

NX-5000-1(config)# **copy running-config startup-config**

Repeat all the above steps for the NX-5000-2 switch.

## **Single Homed Fabric Extender vPC Configuration Example**

The following example shows how to configure the single homed Fabric Extender vPC topology using the default VRF to carry the peer-keepalive messages on switch NX-5000-1 as shown in following figure:

#### **Figure 6: vPC Configuration Example**

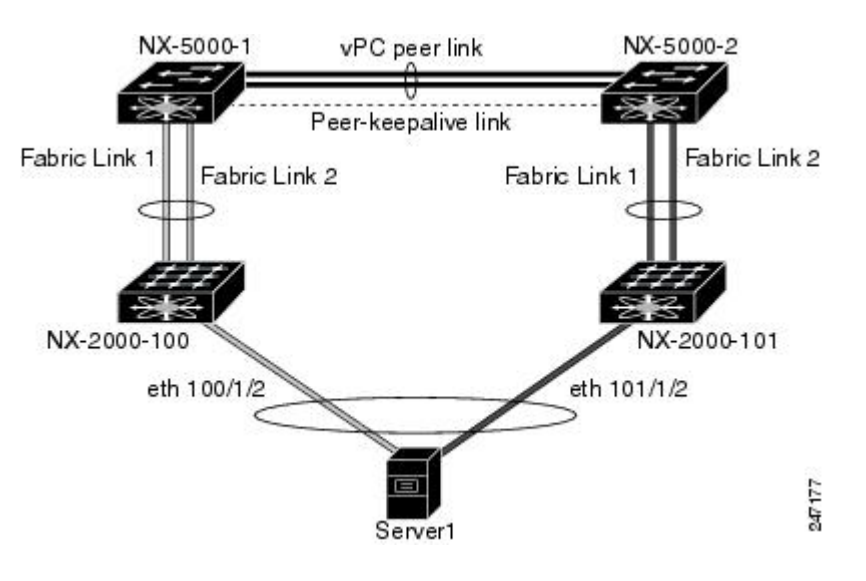

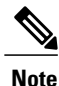

The following example only shows the configuration of NX-5000-1 which is connected to the Fabric Extender NX-2000-100. You must repeat these steps on its vPC peer, NX-5000-2, which is connected to the Fabric Extender NX-2000-101.

#### **Before You Begin**

Ensure that the Cisco Nexus 2000 Series Fabric Extenders NX-2000-100 and NX-2000-101 are attached and online.

### **SUMMARY STEPS**

- **1.** Enable vPC and LACP.
- **2.** Enable SVI interfaces, create the VLAN and SVI to be used by the vPC peer-keepalive link.
- **3.** Create the vPC domain and add the vPC peer-keepalive link in the default VRF.
- **4.** Configure the vPC peer link as a two port Etherchannel.
- **5.** Configure the Fabric Extender NX-2000-100.
- **6.** Configure the fabric EtherChannel links for the Fabric Extender NX-2000-100.
- **7.** Configure a vPC server port on on the Fabric Extender NX-2000-100.
- **8.** Save the configuration.

#### **DETAILED STEPS**

**Step 1** Enable vPC and LACP. NX-5000-1# **configure terminal** NX-5000-1(config)# **feature lacp** NX-5000-1(config)# **feature vpc Step 2** Enable SVI interfaces, create the VLAN and SVI to be used by the vPC peer-keepalive link. NX-5000-1(config)# **feature interface-vlan** NX-5000-1(config)# **vlan 900** NX-5000-1(config-vlan)# **int vlan 900** NX-5000-1(config-if)# **ip address 10.10.10.236 255.255.255.0** NX-5000-1(config-if)# **no shutdown** NX-5000-1(config-if)# **exit Step 3** Create the vPC domain and add the vPC peer-keepalive link in the default VRF. NX-5000-1(config)# **vpc domain 30** NX-5000-1(config-vpc-domain)# **peer-keepalive destination 10.10.10.237 source 10.10.10.236 vrf default** NX-5000-1(config-vpc-domain)# **exit** VLAN 900 must **not** be trunked across the vPC peer-link because it carries the vPC peer-keepalive messages. There must be an alternative path between switches NX-5000-1 and NX-5000-2 for the vPC peer-keepalive messages. **Note Step 4** Configure the vPC peer link as a two port Etherchannel. NX-5000-1(config)# **interface ethernet 1/1-2** NX-5000-1(config-if-range)# **switchport mode trunk** NX-5000-1(config-if-range)# **switchport trunk allowed vlan 20-50** NX-5000-1(config-if-range)# **switchport trunk native vlan 20** NX-5000-1(config-if-range)# **channel-group 30 mode active** NX-5000-1(config-if-range)# **exit** NX-5000-1(config)# **interface port-channel 30** NX-5000-1(config-if)# **vpc peer-link** NX-5000-1(config-if)# **exit Step 5** Configure the Fabric Extender NX-2000-100. NX-5000-1(config)# **fex 100** NX-5000-1(config-fex)# **pinning max-links 1** NX-5000-1(fex)# **exit Step 6** Configure the fabric EtherChannel links for the Fabric Extender NX-2000-100. NX-5000-1(config)# **interface ethernet 1/20-21** NX-5000-1(config-if)# **channel-group 100** NX-5000-1(config-if)# **exit** NX-5000-1(config)# **interface port-channel 100** NX-5000-1(config-if)# **switchport mode fex-fabric** NX-5000-1(config-if)# **fex associate 100** NX-5000-1(config-if)# **exit**

```
Step 7 Configure a vPC server port on on the Fabric Extender NX-2000-100.
          NX-5000-1(config-if)# interface ethernet 100/1/1
          NX-5000-1(config-if)# switchport mode trunk
          NX-5000-1(config-if)# switchport trunk native vlan 100
          NX-5000-1(config-if)# switchport trunk allowed vlan 100-105
          NX-5000-1(config-if)# channel-group 600
          NX-5000-1(config-if)# no shutdown
          NX-5000-1(config-if)# exit
          NX-5000-1(config)# interface port-channel 600
          NX-5000-1(config-if)# vpc 600
          NX-5000-1(config-if)# no shutdown
          NX-5000-1(config-if)# exit
```
#### **Step 8** Save the configuration.

```
NX-5000-1(config)# copy running-config startup-config
```
# <span id="page-41-0"></span>**vPC Default Settings**

The following table lists the default settings for vPC parameters.

#### **Table 1: Default vPC Parameters**

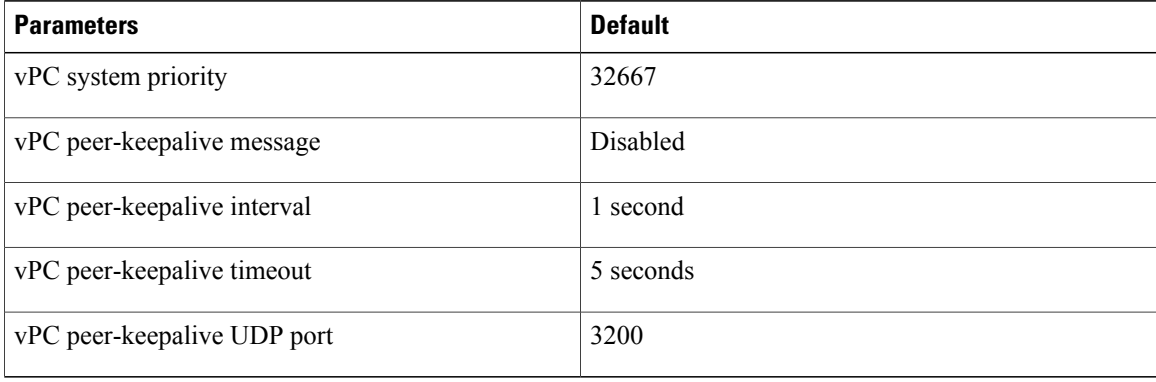